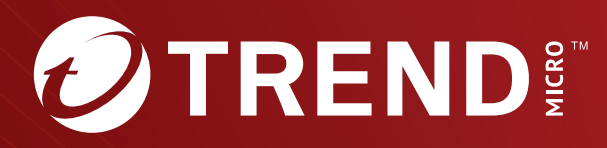

# Trend Micro<sup>™</sup> TippingPoint<sup>™</sup> Security Management System (SMS) Command Line Interface Reference

Trend Micro Incorporated reserves the right to make changes to this document and to the product described herein without notice. Before installing and using the product, review the readme files, release notes, and/or the latest version of the applicable documentation, which are available from the Trend Micro website at:

[https://docs.trendmicro.com/en-us/tippingpoint/security-management](https://docs.trendmicro.com/en-us/tippingpoint/security-management-system.aspx)[system.aspx](https://docs.trendmicro.com/en-us/tippingpoint/security-management-system.aspx)

Trend Micro, the Trend Micro t-ball logo, TippingPoint, and Digital Vaccine are trademarks or registered trademarks of Trend Micro Incorporated. All other product or company names may be trademarks or registered trademarks of their owners.

Copyright © 2024. Trend Micro Incorporated. All rights reserved.

Document Part No.: TPEM69845/230927

Release Date: April 2024

Protected by U.S. Patent No.: Pending

This documentation introduces the main features of the product and/or provides installation instructions for a production environment. Read through the documentation before installing or using the product.

Detailed information about how to use specific features within the product may be available at the Trend Micro Online Help Center and/or the Trend Micro Knowledge Base.

Trend Micro always seeks to improve its documentation. If you have questions, comments, or suggestions about this or any Trend Micro document, please contact us at [docs@trendmicro.com](mailto:%20docs@trendmicro.com).

Evaluate this documentation on the following site:

<https://www.trendmicro.com/download/documentation/rating.asp>

**Privacy and Personal Data Collection Disclosure**

Certain features available in Trend Micro products collect and send feedback regarding product usage and detection information to Trend Micro. Some of this data is considered personal in certain jurisdictions and under certain regulations. If you do not want Trend Micro to collect personal data, you must ensure that you disable the related features.

The following link outlines the types of data that TippingPoint Security Management System collects and provides detailed instructions on how to disable the specific features that feedback the information.

<https://success.trendmicro.com/data-collection-disclosure>

Data collected by Trend Micro is subject to the conditions stated in the Trend Micro Privacy Notice:

<https://www.trendmicro.com/privacy>

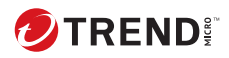

## **Table of Contents**

## **Chapter 1: SMS Command Line Interface Reference**

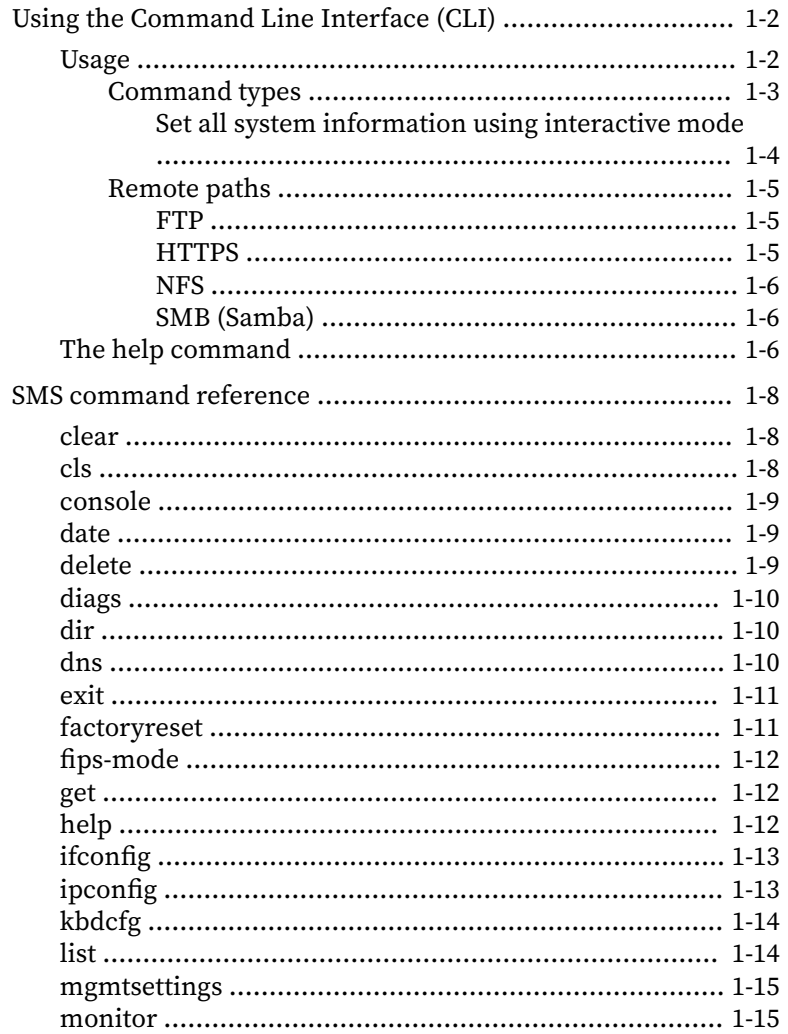

ji

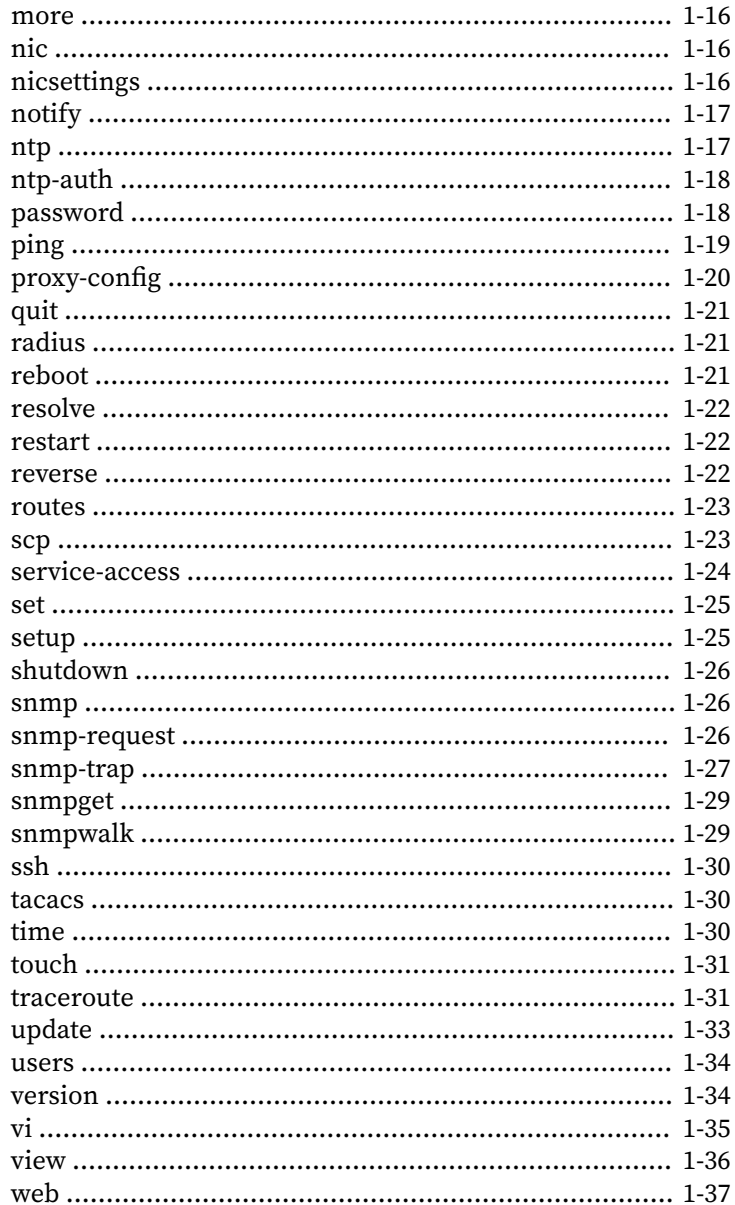

m

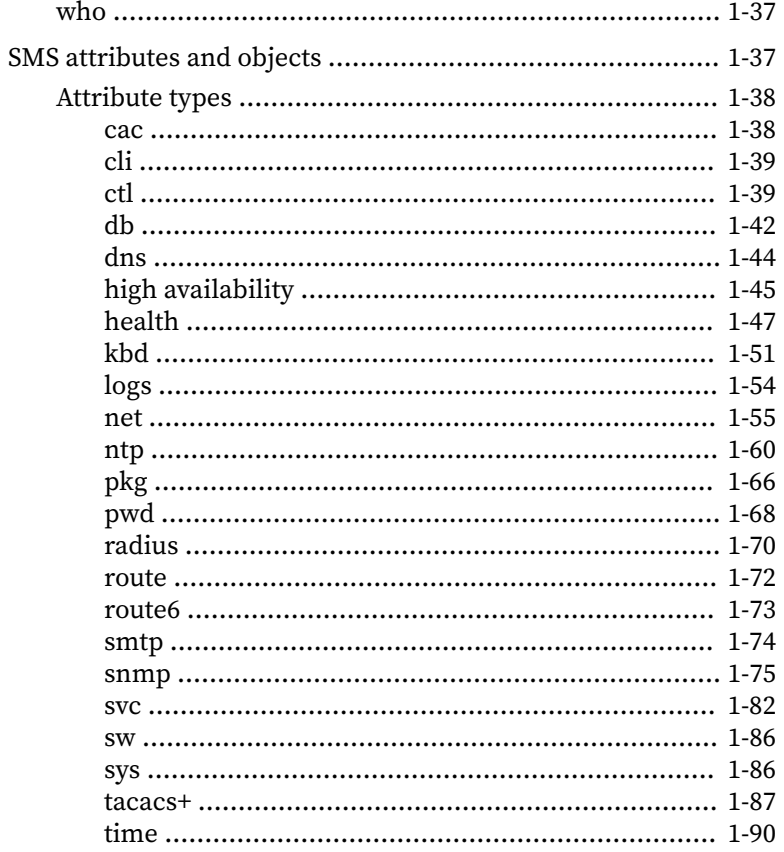

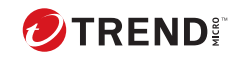

iv

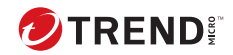

## **Chapter 1**

## <span id="page-8-0"></span>**CLI Reference**

The following sections help you get started with the CLI Reference: *[Using the Command Line Interface \(CLI\) on page 1-2](#page-9-0) [SMS command reference on page 1-8](#page-15-0) [SMS attributes and objects on page 1-37](#page-44-0)*

## <span id="page-9-0"></span>**Using the Command Line Interface (CLI)**

The command line interface (CLI) can be used to configure many aspects of the Trend Micro™ TippingPoint™ SMS. It includes wizards, high level commands, and low level commands.

**Note**

To use the SMS CLI, you must be logged in with an account that has SuperUser rights or the **Access SMS CLI** capability enabled (on the SMS, go to **Admin** > **Authentication and Authorization** > **Roles** > **Capabilities** > **Admin**).

This section includes:

- The general format of the CLI commands.
- Detailed information about commands, objects, and attributes.

## **Usage**

Most SMS commands consist of the following elements:

 $command$  — the name of the command you want to issue

 $object$  — the name of a collection of related attributes (attribs)

attrib — the name of a data variable or parameter on which you want to run the command

*[=value]* — optional syntax you can use with the set command and other writable commands to define the value of the attrib you specify. If you do not use this syntax, the system goes into interactive mode and prompts you for the value. See *[Command types on page 1-3](#page-10-0)* for more information about interactive commands.

#### **Note**

To clear the value of any attribute type a period (.) after the equal sign  $(=)$  or when prompted.

<span id="page-10-0"></span>These elements are case-sensitive. You can use any of the following syntax to run an SMS command:

command command object command object.attrib command object.attrib=value

Other SMS commands use a syntax similar to standard UNIX commands, as shown in the following example:

```
command -option value
```
### **Command types**

SMS commands are either read, write, or read and write. In addition, commands are either interactive, non-interactive, or might support both options.

- Interactive commands automatically prompt you for attribute values if you use the appropriate syntax. Interactive commands also provide you with the current values of their attributes.
- Non-interactive commands are either read-only or require you to specify the values you want to set. For example, the get command is non-interactive because it is read-only. As another example, the date command is non-interactive. If you want to set the date, you must type date value.

**Interactive mode syntax**

You can use any of the following syntax options to initiate an interactive CLI command:

command — If you type the command name, the CLI prompts you to set values for all attribs associated with that command.

command object  $-$  If you specify the object of a particular command, the CLI prompts you to set values for all attribs associated with that object.

<span id="page-11-0"></span>command object.attrib  $-$  If you specify an object and attribute of a particular command, the CLI prompts you to set the value of the attribute you specified.

To see an example of how to use the set command, see *Set all system information using interactive mode on page 1-4*.

**Set all system information using interactive mode**

Following is an example of the set command in interactive mode. Items in bold are typed by the user. Items in brackets ([ ]) indicate the current value of the attribute specified.

#### **Procedure**

**1.** Type the following command: set sys

The system returns prompts for information. Default values are listed in brackets. To use the default value, press Enter.

- **2.** The system prompts you to set the value for the contact attribute: System contact (sys.contact=[Customer Contact]) = Brit
- **3.** Type a value for the location attribute and press **Enter**: System location (sys.location=[First floor lab]) =
- **4.** Type a value for the name attribute and press **Enter**: System name  $(sys.name = [sms25]) =$
- **5.** The system returns the following confirmation message:

Result: Success

**6.** To see a summary of what you set, type get sys:

```
System contact (sys.contact ) = Brit
System location (sys.location ) = First floor lab
System name (sys.name ) = sms25
System serial number (sys.serialNum) = X-SMA-ST-SMS25-0001
```
## <span id="page-12-0"></span>**Remote paths**

Several commands accept remote paths as input. The remote paths specify a resource on an external server that can be accessed by the SMS server. Remote files that can be specified as input to an operation may be accessed using HTTPS, FTP, NFS, or SMB (Samba) protocols.

Remote directories that are used for saving SMS-based files to a remote server can be accessed through the NFS or SMB protocols. Files are always mounted with read-only access. Directories are mounted read-only when possible.

Remote paths are specified as a single string value. The details for each protocol are listed in the following sections. In each example, items in italics are variables. When using the path syntax, you must replace them with the appropriate values for your paths. Items in brackets ([ ]) are optional.

#### **FTP**

You can use the following formats for the FTP protocol:

- Complete specification: ftp://[username:password@]server[:port]/ directory/filename
- Anonymous FTP: ftp://server/directory/filename
- Specifying a user name and password: ftp:// username:password@server/directory/filename
- FTP Examples:

ftp://10.11.12.13/pub/sms-0.0-0.500.pkg

ftp://steve:password@10.11.12.13/pub/sms-0.0-0.500.pkg

#### **HTTPS**

#### You can use the following format for the HTTPS protocol:

• Complete specification: https:// [username:password@]server[:port]/directory/filename

#### <span id="page-13-0"></span>**NFS**

You can use the following formats for the NFS protocol:

- Remote directory specification server:/exportedDirectory
- Remote file specification server:/exportedDirectory/*filename*
- NFS Example: nfsserver.domain.com:/public/upgrades/ sms-0.0-0.500.pkg

## **SMB (Samba)**

You can use the following formats for the SMB protocol:

- Remote file specification: //server/sharename/directory/filename
- Complete specification: //server/sharename[/directory][/ filename] [-o option-list]

Options can be provided to the SMB mount operation by appending them to the end of the mount point value, and using a space character to separate the values. Options might include the username, password, and workgroup. Options can be joined together using a comma as a separator.

```
• SMB Example: //winbox/pub/sms.pkg -o
 workgroup=mydomn,username=steve,password=ps111
```
## **The help command**

The help command returns documentation about the specified command, object, or attribute.

#### **Syntax**

```
help
help --full
help --attribs
help object.attrib
help --cmds
help cmd
help --objs
```
help *object* help --background help *background* help --topic help *topic*

#### **Description**

The help command is a non-interactive, read command that returns documentation about a command, object, or attribute that you specify.

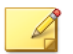

In the help command syntax, you can use the question mark (?) interchangeably with the word "help." For example, you could type the following to view documentation about all commands: ? --cmds

#### **Objects and attributes**

**Note**

The following objects and attributes can be used with the help command.

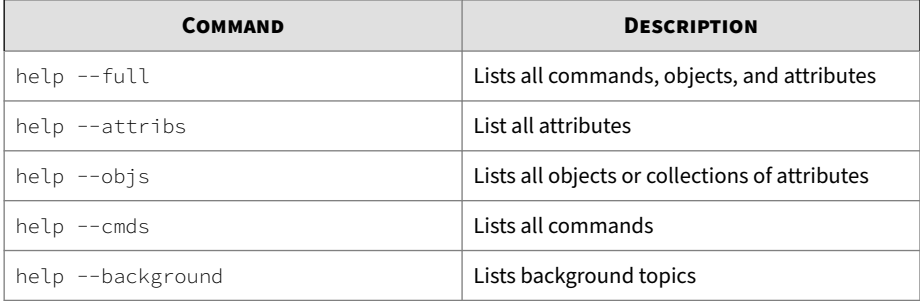

#### **Example**

To see documentation about the sys object, type help sys. The system returns the following results:

sys (object)  $===$ 

<span id="page-15-0"></span>Collection of system-related attribs. The attribs retain system values, including the system name, location and contact. See also: sys.contact (attrib) sys.hypervisor (attrib) sys.location (attrib) sys.model (attrib) sys.name (attrib) sys.platform (attrib) sys.serialNum (attrib)

## **SMS command reference**

This section describes the SMS commands and the options available for each command.

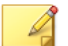

To use the SMS CLI, you must be logged in with an account that has SuperUser rights or the **Access SMS CLI** capability enabled (on the SMS, go to **Admin** > **Authentication and Authorization** > **Roles** > **Capabilities** > **Admin**).

## **clear**

Clears the screen.

**Note**

**Usage**

clear

#### **Aliases**

clear

## **cls**

**1-8**

Clears the screen.

<span id="page-16-0"></span>Usage cls **Aliases**

clear

## **console**

Shows a list of messages that have been sent to the console since the last reboot.

Usage

console

## **date**

Displays and sets the system time.

**Description**

Without a parameter, **date** will return the current system date and time. The parameter allows a new date to be specified. Changing the system date will restart the SMS.

Usage

```
date [MMDDhhmm[[CC]YY][.ss]]
```
## **delete**

Deletes user files.

**Description**

User files are archived and exported. The files are generated from the database contents.

Usage

delete file [...]

#### <span id="page-17-0"></span>**Related objects**

dir, view, vi

## **diags**

Runs diagnostics tests and checks system health.

#### **Description**

The --force option will run diagnostics without prompting for confirmation. Runs tests for the system, database, network, tmc, and password and provides status. For tmc, tests the connection to the tmc and the package server.

#### Usage diags[--force]

## **dir**

Returns a listing of files contained in the user directory.

Usage dir

#### **Related commands**

```
delete, view, vi
```
### **dns**

Prompts for DNS settings.

#### **Description**

The **dns** command interactively prompts for DNS (Domain Name Service) settings used to resolve host names to IP address values. To clear server values, use a period (.). The dns object contains default domain name, DNS search list, and DNS server information.

Usage

dns

#### <span id="page-18-0"></span>**Related commands**

nic, ntp

#### **Related objects**

dns

## **exit**

Closes the session.

Usage

exit

**Aliases**

quit, Ctrl-D

## **factoryreset**

Resets the system to factory defaults.

#### **Description**

This command is an interactive command that resets the system to the factory defaults. The SMS version is not changed, however, all other system settings are restored to the factory defaults and all data is lost. You MUST reboot the SMS for this command to complete.

The factory reset command also resets the system network settings. You CAN NOT access the system via networking after the reboot is completed. A VGA console, or serial port access is required to reconfigure networking so that network access is restored.

Usage

factoryreset

#### **Related commands**

setup

## <span id="page-19-0"></span>**fips-mode**

**Description**

This command is used to configure the SMS into one of two levels of FIPS operation:

**Disabled** – When placed into this mode, no additional FIPS compliance actions/restrictions are activated on the SMS.

**FIPS crypto core** – When placed into this mode, FIPS-approved algorithm implementations are used for both SSH and TLS connections for the SMS.

Usage

fips-mode

For more information about FIPS mode, see the *Security Management System User Guide*.

## **get**

Retrieves the value of one or more attribs or a list of attribs contained within an object.

Usage get <*attrib*|*object*> [...]

**Description**

The **get** command can use any read-write or read-only attribute.

**Related commands**

list, set

## **help**

Returns background information on various topics and command syntax.

```
Usage
help [--full | --attribs | --cmds | --objs | --background |
topic]
```
#### <span id="page-20-0"></span>**Alias**

?

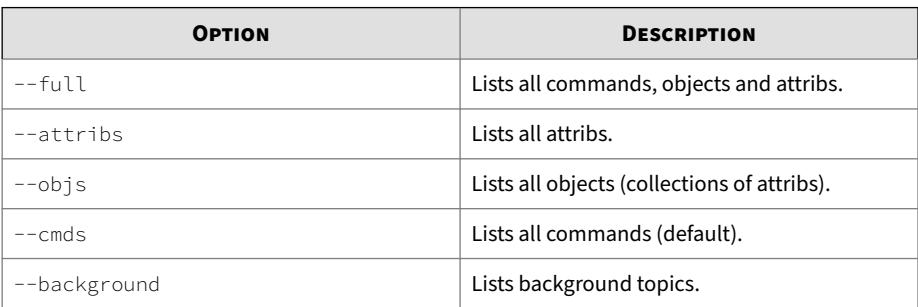

## **ifconfig**

Displays the network settings for the box.

Usage ifconfig

**Description**

The **ifconfig** command is an alias for the command **get net**, which displays the values of the attribs contained in the net object. To change the values, use the **set net** command.

#### **Aliases**

get net, ipconfig

#### **Related objects**

net

## **ipconfig**

Displays the network settings for the box.

Usage

ipconfig

#### <span id="page-21-0"></span>**Description**

The **ipconfig** command is an alias for the command **get net**, which displays the values of the attribs contained in the net object. To change the values, use the **set net** command.

#### **Aliases**

```
get net, ifconfig
```
#### **Related objects**

net

## **kbdcfg**

Loads the kernel keymap for the console.

**Description**

The **kbdcfg** command is useful if the console is using a non-QWERTY keyboard. This command leads you through setting the layout for your keyboard. A complete list of keyboard layouts is not included.

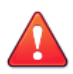

#### **WARNING!**

Do not use this option if you are using a standard QWERTY keyboard. Setting your keyboard layout to a value with which you are not familiar could render your system inaccessible.

#### **See also**

```
kbd.layout (attrib)
```
## **list**

Lists the objects or the attribs contained in an object.

Usage

```
list [object|object attrib] [...]
```
<span id="page-22-0"></span>**Description**

If no arguments are specified, the **list** command returns an error. If an object is specified without an attribute, the **list** command will return all attribs contained within the object. If an attribute is specified, the **list** command will confirm the attribute by listing the attribute in the response.

**Related objects**

See *[SMS attributes and objects on page 1-37](#page-44-0)* for a list of objects and attribs you can use with the **list** command.

**See also**

get, set

## **mgmtsettings**

Provides prompts to configure IPv4 and IPv6 management addresses, along with the default gateway and DNS server(s).

Usage

mgmtsettings

#### **Related objects**

net

## **monitor**

Shows utilization and uptime information every five seconds (by default).

Usage

monitor [*delay*]

Where *delay* is the number of seconds between polls.

**Related objects**

health

#### <span id="page-23-0"></span>**more**

Lists output one screen at a time.

## **nic**

Interactively prompts for configuration of the SMS server network settings.

Usage nic

**Description**

The **nic** command is useful for the Ethernet 10/100/1000Mbps interface management. It Interactively prompts for configuration of the SMS server network settings. The bottom-most (NIC1) is enabled by default and is the recommended connection to the management network.

**Related commands**

dns, ntp

## **nicsettings**

Interactively prompts for the SMS NIC configuration settings.

Usage nicsettings

**Description**

The **nicsettings** command is an interactive command that prompts for the SMS NIC configuration settings and is available through the CLI and OBE. If you want to make changes individually to any of the NIC settings, the SMS provides options for setting auto negotiation, port speed, and duplex mode.

**Example**

```
sms110 SMS=> nicsettings
The Ethernet NIC used for the network management interface is 
configurable. Please verify the port configuration of the
```

```
network device that this SMS is connected to before making 
changes. These values may be changed at a later time with 
the 'set net' command.
Host autoneg: yes
Host speed: 1000
System duplex: full
Enter: [A]ccept, [C]hange, or [E]xit without saving? <[A],C,E>:
```
**Related objects**

net

## **notify**

Manages the SMS notification service.

Usage notify

**Description**

The **notify** command is used to manage the SMS notification service. It interactively prompts for SMTP e-mail addresses and SNMPv1 traps to a remote trap server.

#### **Related objects**

smtp, snmp

#### **Related commands**

snmp

#### **ntp**

Manages the NTP (Network Time Protocol) client. The client synchronizes the SMS server's time with the specified list of external time servers.

Usage

<span id="page-25-0"></span>ntp

#### **Description**

The **ntp** command is used to manage the NTP (Network Time Protocol) client that synchronizes the SMS server time with a list of specified servers. NTP is enabled by default and is configured with a list of Stratum 1 servers available on the internet. The list of servers can be customized to installation requirements. The SMS server can also act as a NTP server for your devices. The agent can be disabled, but the server cannot. To clear server values, use a period (.).

#### **Related objects**

svc

#### **Related commands**

snmp

## **ntp-auth**

Usage

ntp-auth

#### **Description**

The **ntp-auth** command is used to manage the NTP (Network Time Protocol) authentication settings. These settings are used with the SMS NTP client and server. The SMS can act as an NTP server for devices.

#### **Related commands**

ntp

## **password**

Changes the password for the current user.

Usage

password

#### <span id="page-26-0"></span>**Description**

The password command changes the password for the current user. Password requirements are determined by the password security level of the SMS. The security level defaults to level 2 (Medium), as described in the following table.

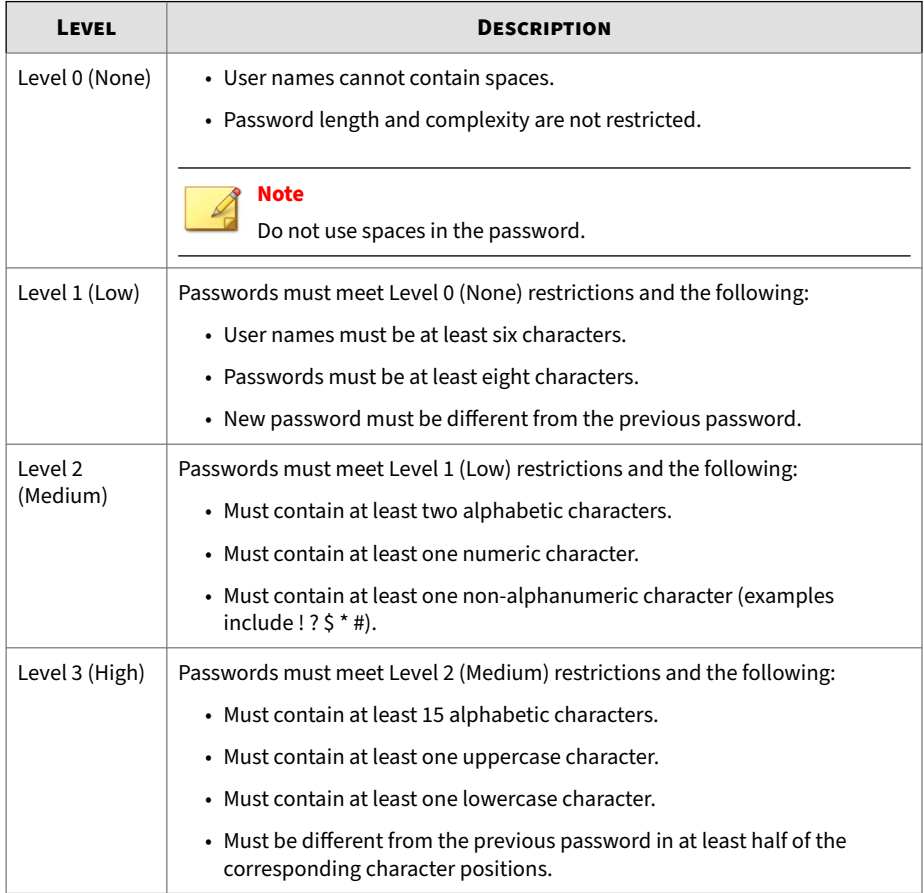

## **ping**

Checks network connectivity.

#### <span id="page-27-0"></span>Usage

ping [*-options*] *hostNameOrAddress*

#### **Description**

The ping command checks network connectivity by sending a ICMP request to the specified destination, and then checking on an echoed response.

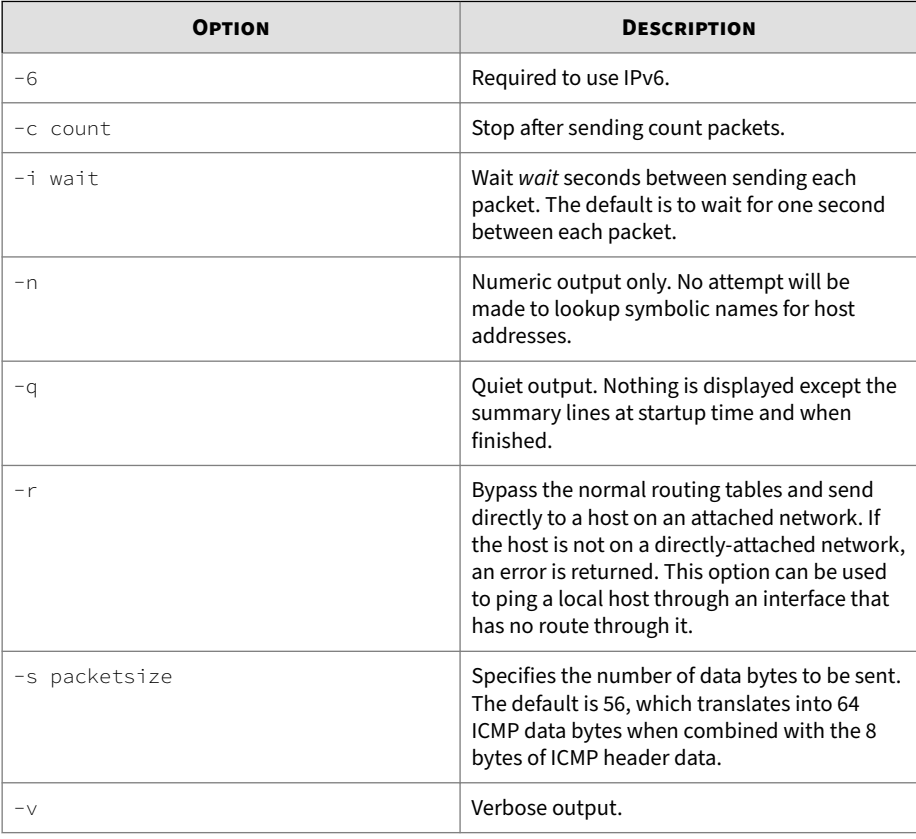

## **proxy-config**

Enables the SMS to connect to the internet using a proxy server.

Usage

<span id="page-28-0"></span>proxy-config

#### **Description**

Provides prompts for configuring your SMS to connect to the internet using a proxy server that you have configured in your environment. When you enter the command, a series of prompts are displayed to configure the proxy settings, including:

- IP address or hostname for the proxy server
- Port number for the proxy server
- Proxy authentication information
- TMC polling interval

## **quit**

Closes the session.

Usage quit

**Alias**

```
exit, Ctrl-D
```
### **radius**

Lists and manages the RADIUS servers.

Usage radius

**Description**

The radius command lists and manages the RADIUS servers. You can create, edit, and view the RADIUS servers.

#### **reboot**

Reboots the system.

```
Usage
reboot [--force] [cancel]
```
#### **Description**

The **reboot** command reboots the system. The **--force** option reboots the system without prompting for confirmation. The **cancel** option aborts an inprogress reboot.

#### **resolve**

Resolves a fully qualified domain name (FQDN) hostname to an IP address using the DNS settings.

Usage resolve <*FQDN hostname*>

**Description**

The **resolve** command resolves a FQDN hostname to an IP address using the DNS settings. If the name cannot be resolved, it is returned **as-is**.

**See also**

reverse

## **restart**

Restarts the network stack.

Usage restart [--force]

**Description**

The **restart** command restarts the network stack. The **-force** option restarts the network stack without a confirmation prompt.

#### **reverse**

Performs a reverse-lookup on an IP address or a relative hostname using the DNS settings.

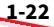

<span id="page-30-0"></span>Usage reverse <*ip-address|FQDN\_hostname*>

#### **Description**

The **reverse** command performs a reverse-lookup on an IP address or a relative hostname using the DNS settings. If the value cannot be resolved, it is returned **as-is**.

**See also**

resolve

#### **routes**

Allows static routes to be added or deleted.

Usage routes

**Description**

The **routes** command allows static routes to be added or deleted for the network management interface.

## **Note**

Whether or not static route entries are included in routing tables depends on several topology factors. These include network specificity, metrics, and whether the next hop IP is on the associated interface. Other routing types, redistributions, and firewall rules also impact static route entries in the routing tables.

#### **See also**

```
nic (cmd), net (object)
```
#### **scp**

Allows a file to be securely copied to or from the SMS CLI.

<span id="page-31-0"></span>Usage

scp

**Description**

The **scp** (Secure Copy) command is a remote file copy program that allows a file to be securely copied to or from the SMS CLI. The **scp** command is only supported when you run it from the CLI.

To copy a file using **scp**, you must supply values to the following prompts:

Enter file transfer mode [G]et or [P]ut <G,[P]>: Enter scp server IP address or host name: Enter fully qualified remote file name: Enter local directory or file name: [/]: Enter login id: Enter password:

#### **See also**

logs (object), delete (cmd), dir (cmd)

## **service-access**

Enables or disables service access to the SMS.

Usage

service-access

**Description**

The **service-access** command is used to enable or disable service access to the SMS. The SMS version serial number and salt is displayed when enabling.

#### **See also**

pwd (object)

#### <span id="page-32-0"></span>**set**

Assigns values to one or more attribs or to a list of attribs contained within an object.

Usage

set *<attrib|object|attrib=value>* [...]

**Description**

The **set** command assigns values to one or more attribs or to a list of attribs contained within an object. The list may be a one or more attribute names, object names, or attrib/object pairs. To accept the current or default value, type the return key. To clear a String or IP Address value, enter a period (.), and then the return key.

The set command can use any read-write or write-only attribute. See *[SMS](#page-44-0) [attributes and objects on page 1-37](#page-44-0)*.

**See also**

list, get

#### **setup**

Provides essential configuration settings for the SMS server.

Usage setup

**Description**

The **setup** command opens an initial setup wizard for providing essential configuration settings for the SMS server. Non-essential values can be configured with other commands.

The **setup** command is automatically invoked with the first CLI login session. It is repeated with each new login session until the entire setup procedure is finally completed. To repeat the procedure, execute the setup command at any time. The setup procedure prompts you to enter the following information:

- <span id="page-33-0"></span>• Network type (IPv4 default): IPv[4], IPv[6], or [B]oth <4,6,B>
- Management IPv4 Address
- Network Mask
- IPv4 Default Gateway (optional)
- Management IPv6 Address
- IPv6 Default Route (optional)
- DNS Server-1 (optional)

## **shutdown**

Shuts down and powers off the system.

Usage

shutdown [--force] [cancel]

#### **Description**

The **shutdown** command shuts down and powers off the system. To restart the system, physically press the **POWER** button on the front of the unit. The **--force** option will reboot the system without prompting for confirmation. The **cancel** option aborts an in-progress shutdown operation.

#### **snmp**

Manages the SNMP (Simple Network Management Protocol) values.

Usage

snmp

#### **snmp-request**

Manages the SNMP (Simple Network Management Protocol) request agent.

Usage

snmp-request

1.97

#### <span id="page-34-0"></span>**Description**

The snmp-request command is used to manage the SNMP (Simple Network) Management Protocol) request agent. When enabled, the SMS agent responds to the SNMP system request. This command prompts you to enable the SNMP request agent and enter the following information:

```
Enter the SNMP version: V[2], V[3], or [B]oth <2,3,[B]>:
Enter community string []:
Enter User Name []:
Enter Auth Protocol (None, MD5, or SHA): []:
Enter Auth Key:
                 ********************************
Confirm Key:
                 ********************************
Enter Privacy Protocol (None, AES-128, AES-192, AES-256, DES or
    Triple_DES: [ :
Enter Priv Key: *********************************
Confirm Key:
                 ********************************
```

```
Version: Both
Community String:
       User Name:
   Auth Protocol:
Privacy Protocol:
```
#### See also

snmp, snmp-trap

#### snmp-trap

Manages the SNMP (Simple Network Management Protocol) traps.

Usage snmp-trap

#### **Description**

The snmp-trap command is used to manage the SNMP (Simple Network Management Protocol) traps. The SMS sends SNMP traps to NMS

destinations. This command prompts you to enable configuration for an NMS trap destination and enter the following information:

```
Commands: [A]dd [D]elete [V]ersion [C]ommunity [P]ort [E]ngine
          [U]ser Au[T]hProto Auth[K]ey P[R]ivProto Pr[I]vKey
          [L]ist [?]help [Q]uit
Command? <A,D,V,C,P,E,U,T,K,R,I,[L],?,Q>: a
Add=> Enter trap destination address []: 192.168.1.1
Add=> Enter SNMP version: v[2] or v[3] <2,3>: 3
Add=> Enter port number [162]:
Add=> Enter Engine ID []:
Add=> Enter User Name []:
Enter Auth Protocol (None, MD5, or SHA): []:
Enter Auth Key: *********************************
Add=> Confirm Key:
                      *********************************
Enter Privacy Protocol (None, AES-128, AES-192, AES-256, DES
     or Triple_DES: []:
Enter Priv Key: *********************************
Add=> Confirm Kev:
                      *********************************
           IP Address: 192.168.1.1
             Version: V3
                Port: 162
            Engine ID:
            User Name:
       Auth Protocol:
     Privacy Protocol:
```
#### See also

 $1 - 28$ 

snmp, snmp-request
# **snmpget**

### Requests a single OID from the specified agent.

### Usage

snmpget *hostNameOrAddress communityName OID*

### **Example (IPv6)**

```
snmpget -v 2c -c public udp6:[fc01:a63:1:0:214:22ff:fe1e:1d87]
system.sysName.0
```
### **Example (IPv4)**

snmpget -v 2c -c public 10.99.1.110 system.sysName.0

#### **See also**

snmpwalk

# **snmpwalk**

Traverses the SNMP MIB of the agent running at the specified address.

### Usage

snmpwalk [*hostNameOrAddress* [*communityName* [*OID*]]]

#### **Description**

The **snmpwalk** command traverses the SNMP MIB of the agent running at the specified address. If the address OID is not provided, the walk begins at the first OID, if the community name is not provided, walk with use **public** and if the *hostNameOrAddress* is not provided, walk uses localhost.

#### **Example (IPv6)**

snmpwalk -v 2c -c public udp6:[fc01:a63:1:0:214:22ff:fe1e:1d87] system

### **Example (IPv4)**

snmpwalk -v 2c -c public 10.99.1.110 system

### **Example (IPv3)**

```
snmpwalk -v 3 -u user -l authPriv -a SHA -A authKey -x AES -X
privKey 192.168.1.1 system
```
#### **See also**

snmpget

## **ssh**

Logs into a remote machine and executes remote commands from within the SMS CLI.

Usage

```
ssh [-1246AaCfgKkMNnqsTtVvXxYyZ] [-b bind_address] [-c cipher_spec]
[-D [bind_address:]port] [-e escape_char] [-F configfile] [-i 
      identity_file]
[-L [bind_address:]port:host:hostport] [-l login_name] [-m 
     mac_spec] [-0 ctl cmd]
[-o option] [-p port] [-R [bind_address:]port:host:hostport] 
      [-S ctl_path]
[-w local_tun[:remote_tun]] [user@]hostname [command]
```
# **tacacs**

Lists and manages the TACACS+ servers.

Usage

tacacs

**Description**

The tacacs command lists and manages the TACACS+ servers. You can create, edit, and view the TACACS+ servers.

# **time**

**1-30**

Runs the specified program command with the given arguments.

Usage time *<command> [arguments...]*

#### **Description**

The **time** command runs the specified program command with the given arguments. When the command finishes, **time** writes a message to standard output giving timing statistics about this program run. These statistics consist of the elapsed real time between invocation and termination, the user CPU time, and the system CPU time.

For information about the time object, see *[time on page 1-90](#page-97-0)*.

# **touch**

Creates user files, which are archived files generated from database content.

```
Usage
touch fle [...]
```
### **See also**

delete, dir, view, vi

# **traceroute**

Traces the route an IP packet would follow to a remote host.

#### Usage

```
traceroute [-dFInrvx] [-f first_ttl] [-g gateway][-i iface] [-m
max_ttl] [-p port]
```
[-q *queries*]

[-s *src\_addr*] [-t *tos*] [-w *waittime*] [-z *pausemsecs*] *host*

### **Description**

The **traceroute** command attempts to trace the route an IP packet would follow to a remote host by launching UDP probe packets with a small **ttl** (time to live) then listening for an ICMP **time exceeded** reply from a gateway.

Probes start with a **ttl** of one and increase by one until we get an ICMP **port unreachable** (which means we got to host) or hit a **max** (which defaults to 30 hops and can be changed with the **-m** flag). Three probes (change with **-q** flag) are sent at each **ttl** setting and a line is printed showing the **ttl**, address of the gateway and round trip time of each probe. If the probe answers come from different gateways, the address of each responding system is printed. If there is no response within a five second timeout interval (changed with the **-w** flag), an asterisk (\*) is printed for that probe.

For IPv4 (**-4** flag) or IPv6 (**-6** flag) tracerouting can be forced using the appropriate flag. By default, the program tries to resolve the name given and automatically choose the appropriate protocol. If resolving a host name returns both IPv4 and IPv6 addresses, traceroute uses IPv4.

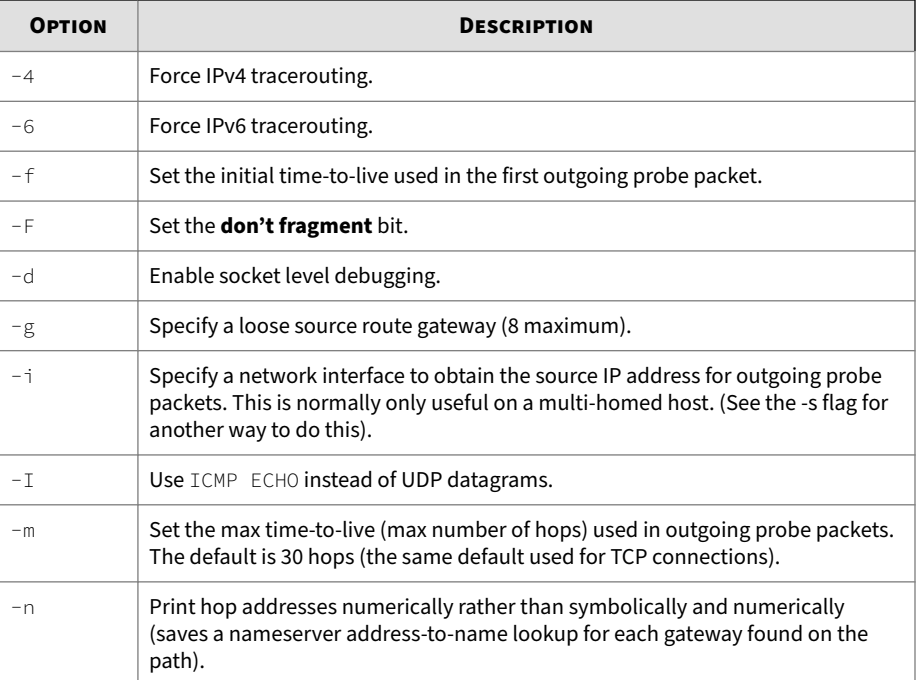

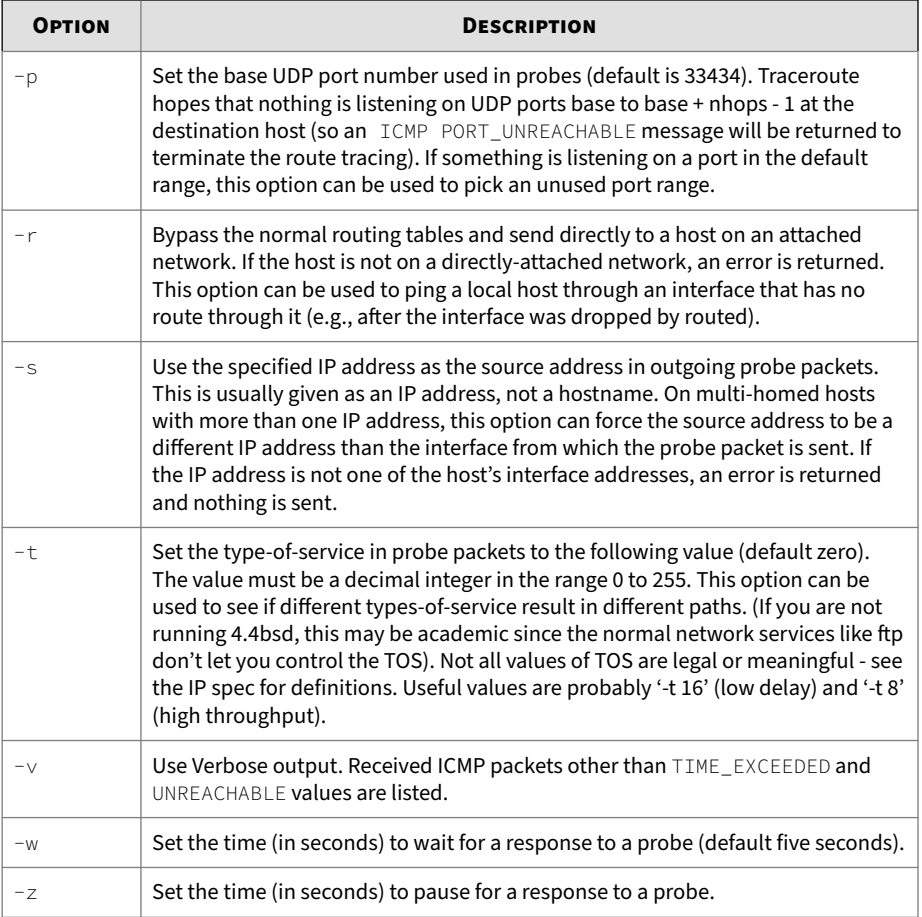

# **update**

Upgrades the SMS server software.

Usage update

### **Description**

The **update** command leads you through upgrading SMS server software:

- 1. Acquire the latest upgrade package from the TMC website.
- 2. Save it to a local HTTPS or FTP server that can be accessed by the SMS server.
- 3. Provide the URL to this downloaded file.

After the package is transferred and installed, the **update** procedure prompts for a reboot.

## **Related attribute**

ctl.upgrade-source

## **users**

Lists and manages the SMS user accounts.

Usage

users

## **Description**

The **users** command lists and manages the SMS user accounts. You can create new users and assign or change passwords, roles, disable settings, and force password changes.

# **Related object**

pwd

# **version**

Displays the system and component versions.

Usage

version

**Related object**

sw

**vi**

Edits plain text.

Usage vi [*options*] [*file ...*]

**Description**

**vi** is a text editor that is comparable to Vi. It can be used to edit all kinds of plain text. It is especially useful for editing programs. While running vi, a lot of help can be obtained from the on-line help system, with the **:help** command.

### **Caveats**

**/tmp** and its contents are the only files and directories that the SuperUser account has permission to modify. When accessing files you must specify the complete path name (for example: **vi /tmp/FileName.txt**). After seven days without modification, files in this directory are removed.

### **Options**

The options may be given in any order, before or after filenames. Options without an argument can be combined after a single dash.

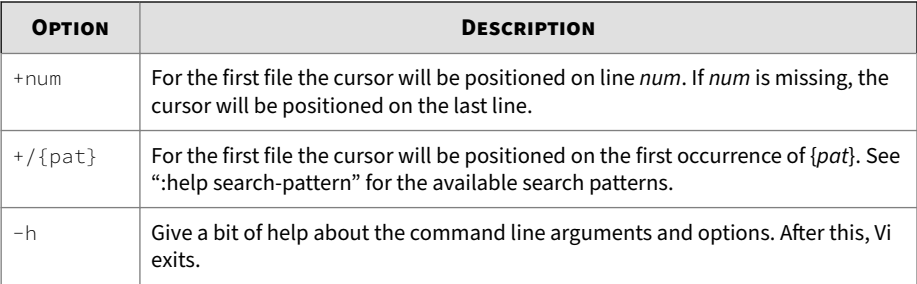

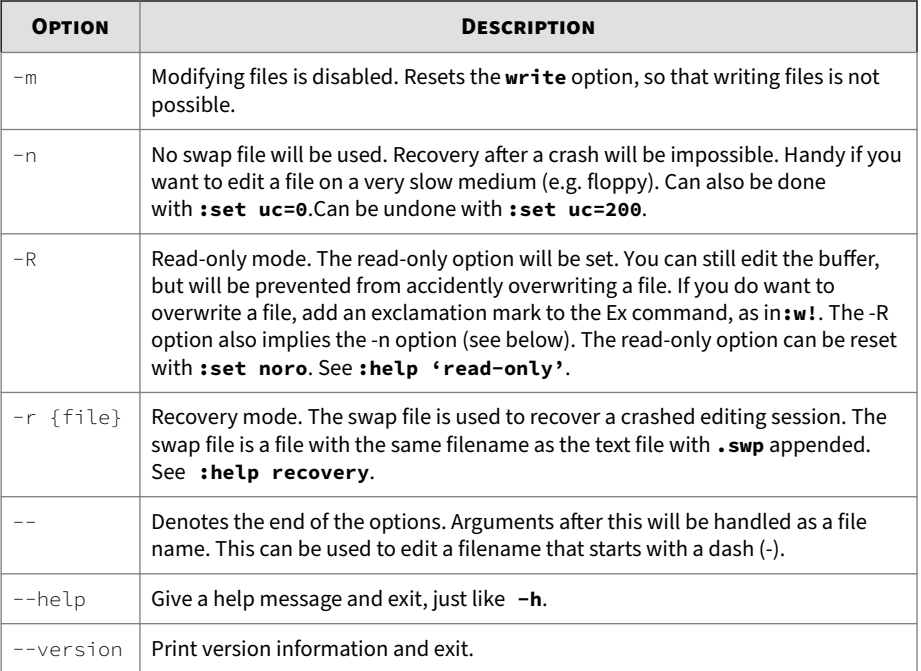

### **See also**

dir, delete, view

# **view**

Displays the contents of the directory.

```
Usage
```
view

# **Description**

The **view** command allows you to view the contents of the directory. Internal help is available by typing a question mark (?)

### **See also**

delete, dir, vi

## **web**

Interactively prompts for configuration of web server settings.

Usage

web

#### **Description**

The **web** command interactively prompts for configuration of web server settings. HTTPS services can be enabled through the **web** command. Additionally, a single password can be assigned to the content to limit access to reports, archived data, documentation, and client downloads. The user name used for access is **web** and the password is assigned with the **web** command.

**See also**

snmp

# **who**

Displays a list of CLI users, where and when the users originated.

Usage

who

# **See also**

health.who

# **SMS attributes and objects**

This section describes each object and attribute used by the SMS CLI. For more detailed information about each element, see the individual commands described in *[SMS command reference on page 1-8](#page-15-0)*.

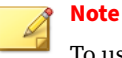

To use the SMS CLI, you must be logged in with an account that has **SuperUser** rights.

# **Attribute types**

Describes each type of attribute (attrib) that you can view or edit in the CLI. The following table describes each type of attribute (attrib) that you can view or edit in the CLI.

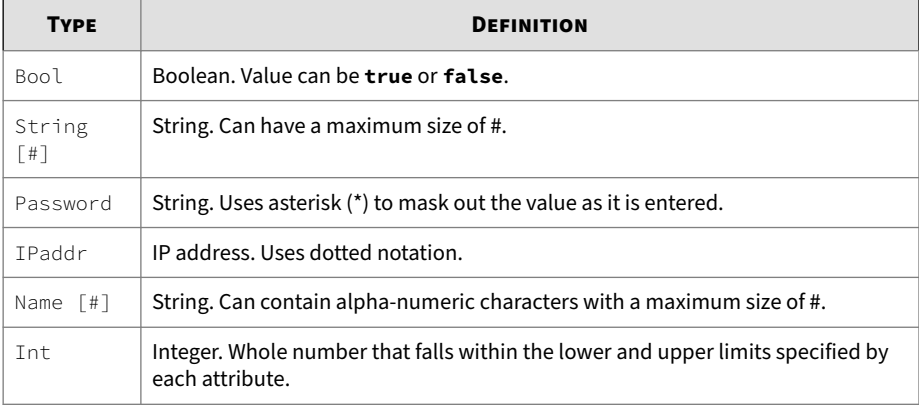

## **cac**

Disables the CAC authentication mode and sets the mode to SMS local authentication.

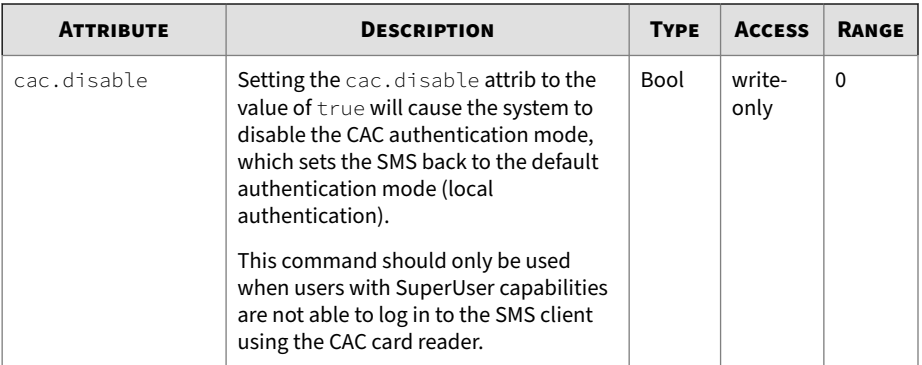

### **cli**

Adjusts CLI behavior. Collection of CLI-related attribs. The attribs are used to adjust CLI behavior, including the inactivity timeout value.

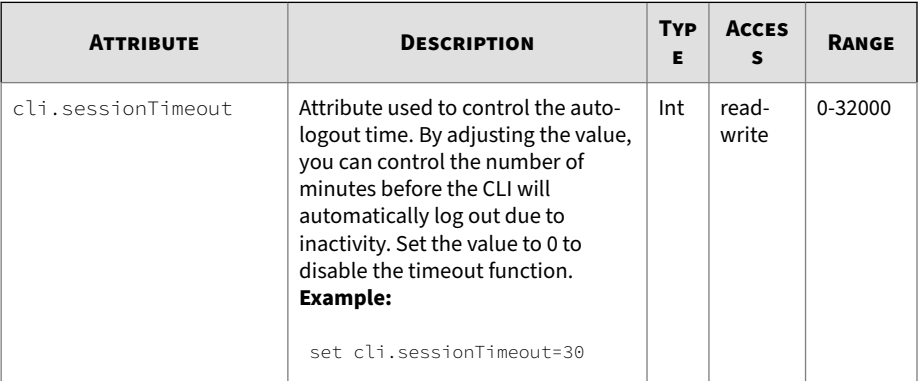

## **ctl**

Restart, reboot, shut down the system, or accesses the upgrade capability. Collection of system control operations. The attributes contained in ctl can be used to reboot or shutdown the system, or access the upgrade capability.

See *[Remote paths on page 1-5](#page-12-0)* for more information about entering path names for attributes that require them.

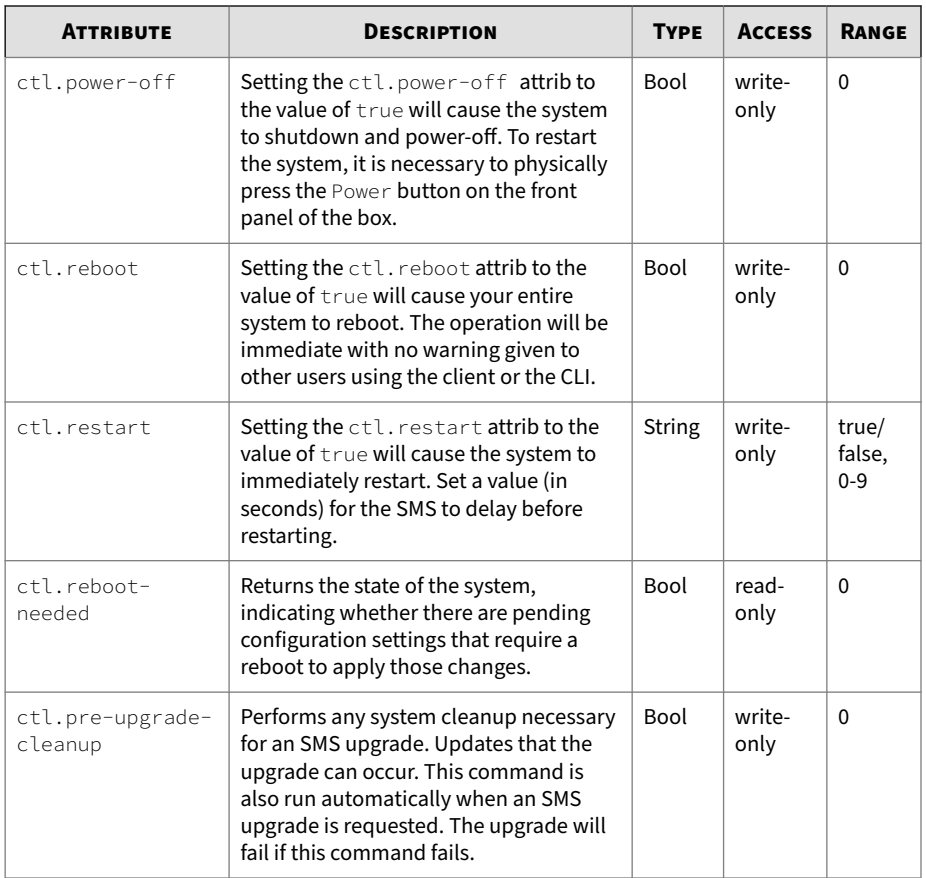

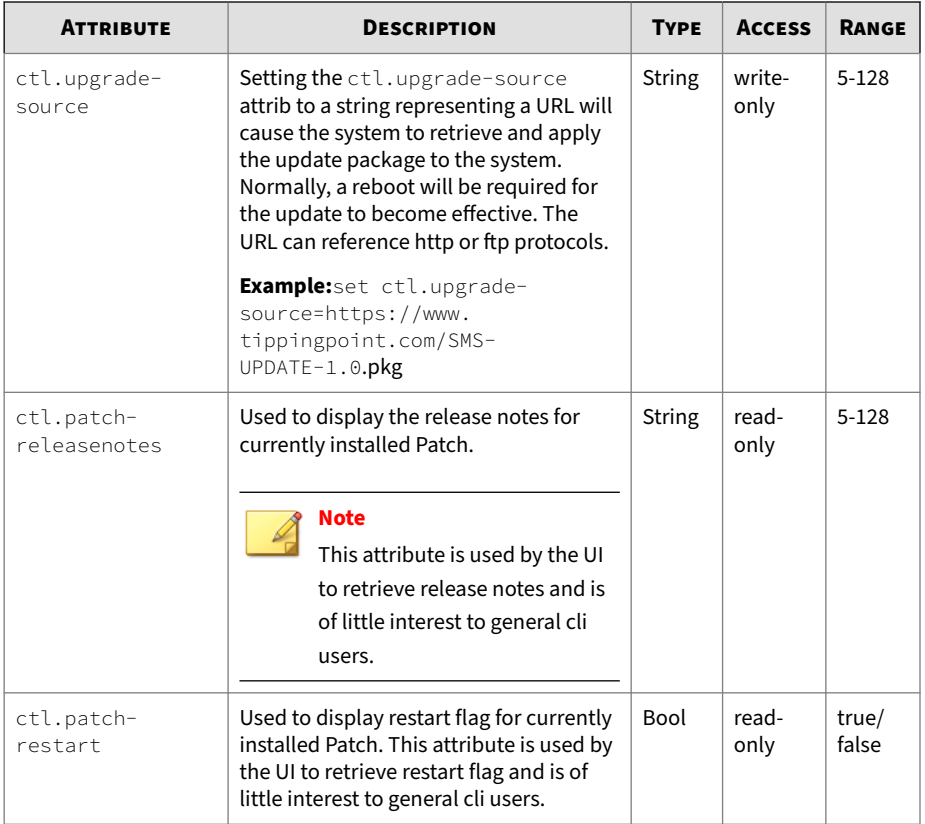

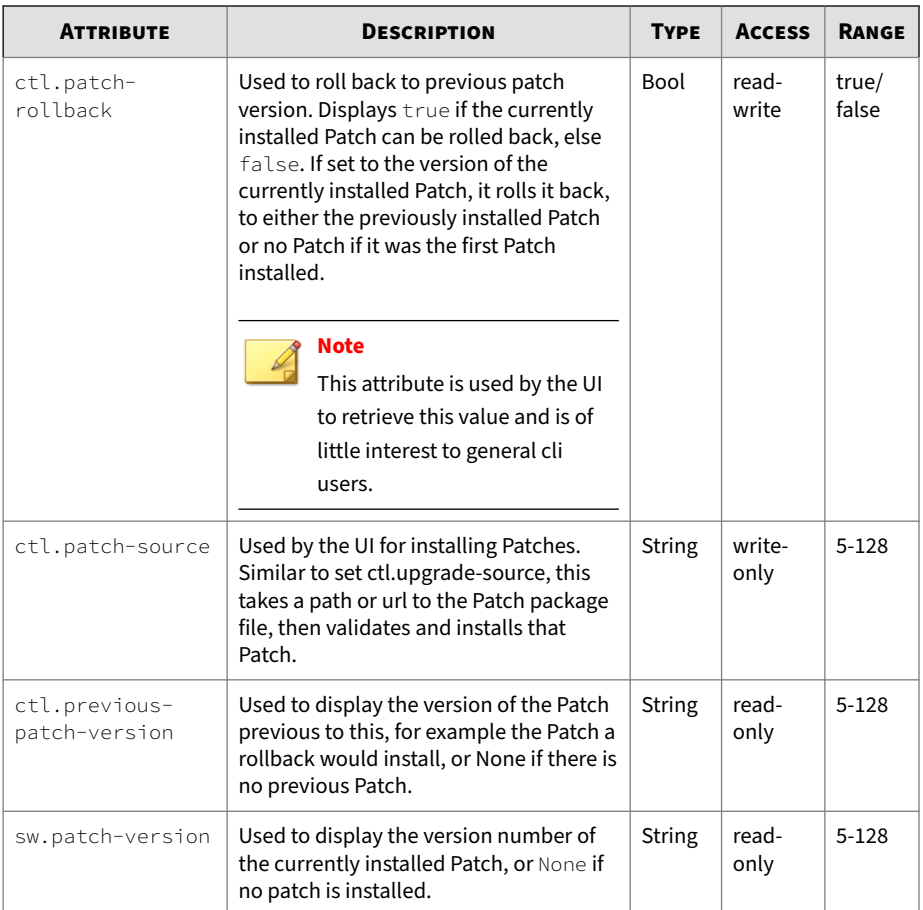

# **db**

Collection of database control operations.

The attribs contained in db can be used to backup, restore or re-initialize the system database. See *[Remote paths on page 1-5](#page-12-0)* for more information about entering path names for attribs that require them.

On startup, the sequence performed is (1) if requested, backup the database, (2) if requested, restore the database, (3) if requested, reinit the database, (4) if needed, migrate the database. Therefore, within a single restart, a current database can be saved to a remote system, and a new database can replace the old one. To clear a current value, set the attribute to a period (.).

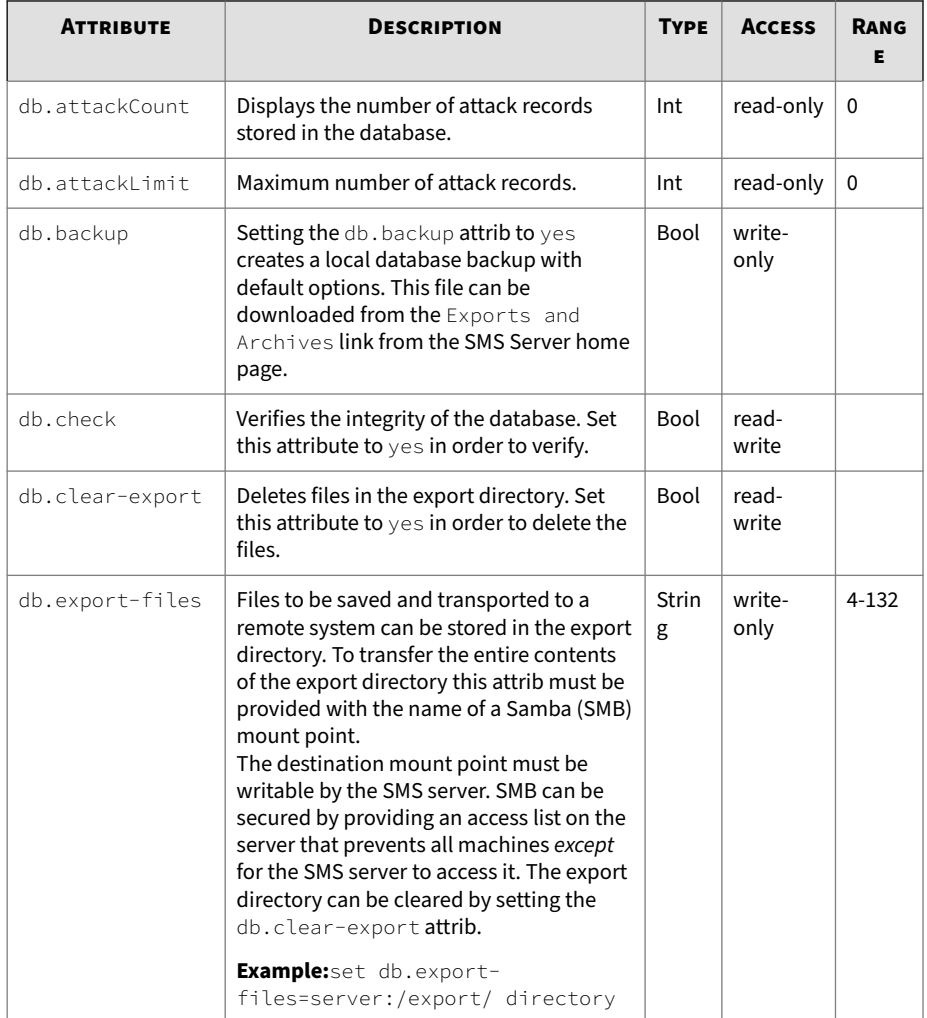

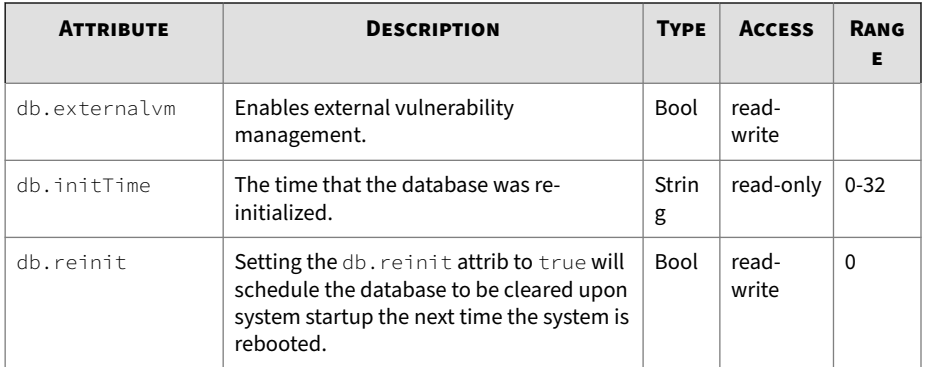

# **dns**

Contains default domain name, DNS search list and DNS server information. The dns object contains default domain name, DNS search list and DNS server information.

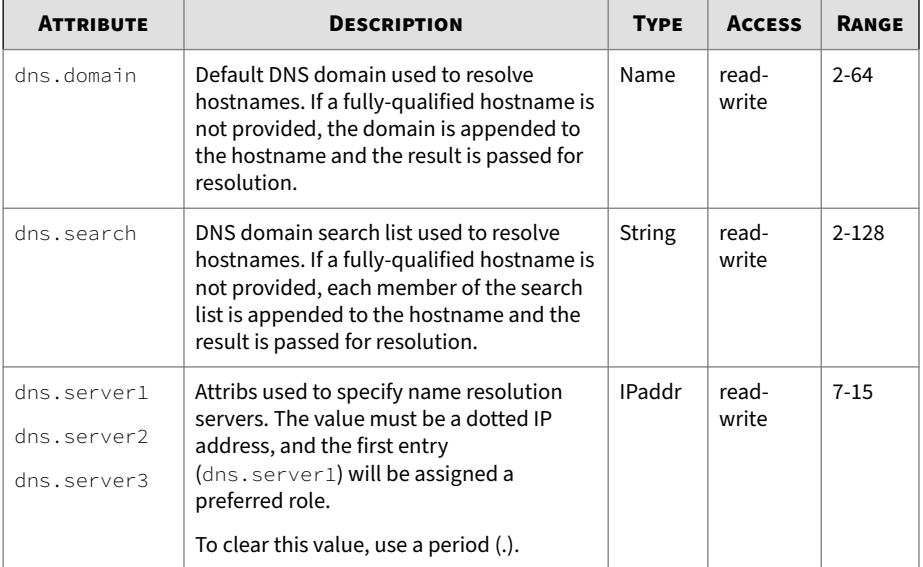

# **Related objects**

nic, ntp

# **high availability**

Retrieves HA information. Collection of system High Availability (HA) attribs. The attribs are used to retrieve HA information.

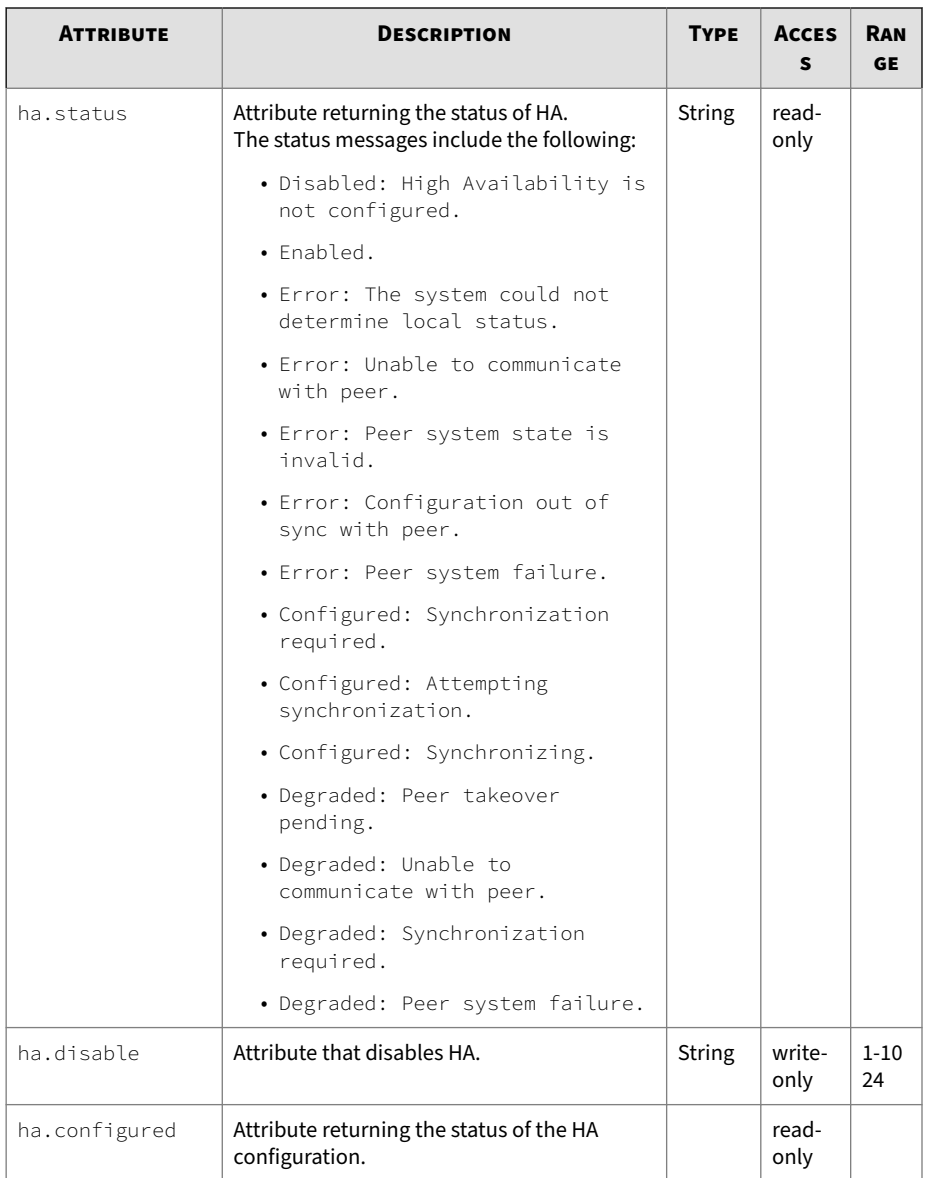

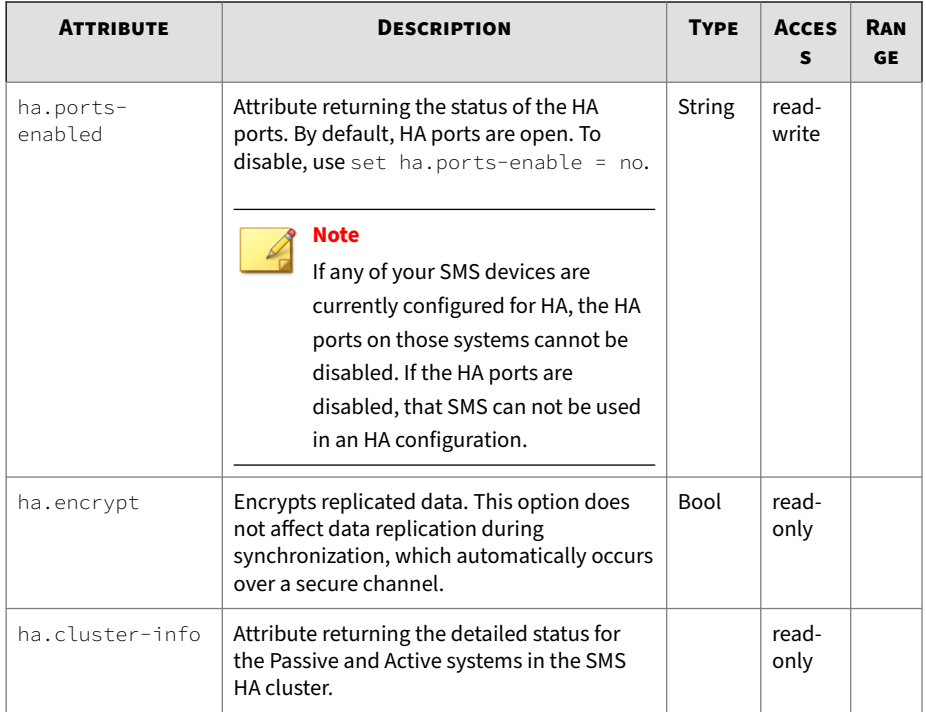

# **health**

Retrieve system health information, including utilization values, and system uptime statistics. Collection of system health-related attribs, which include utilization values and system uptime statistics.

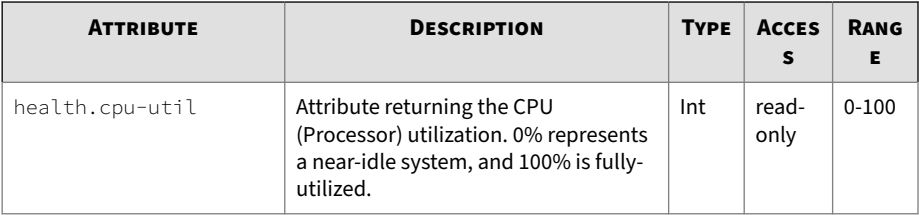

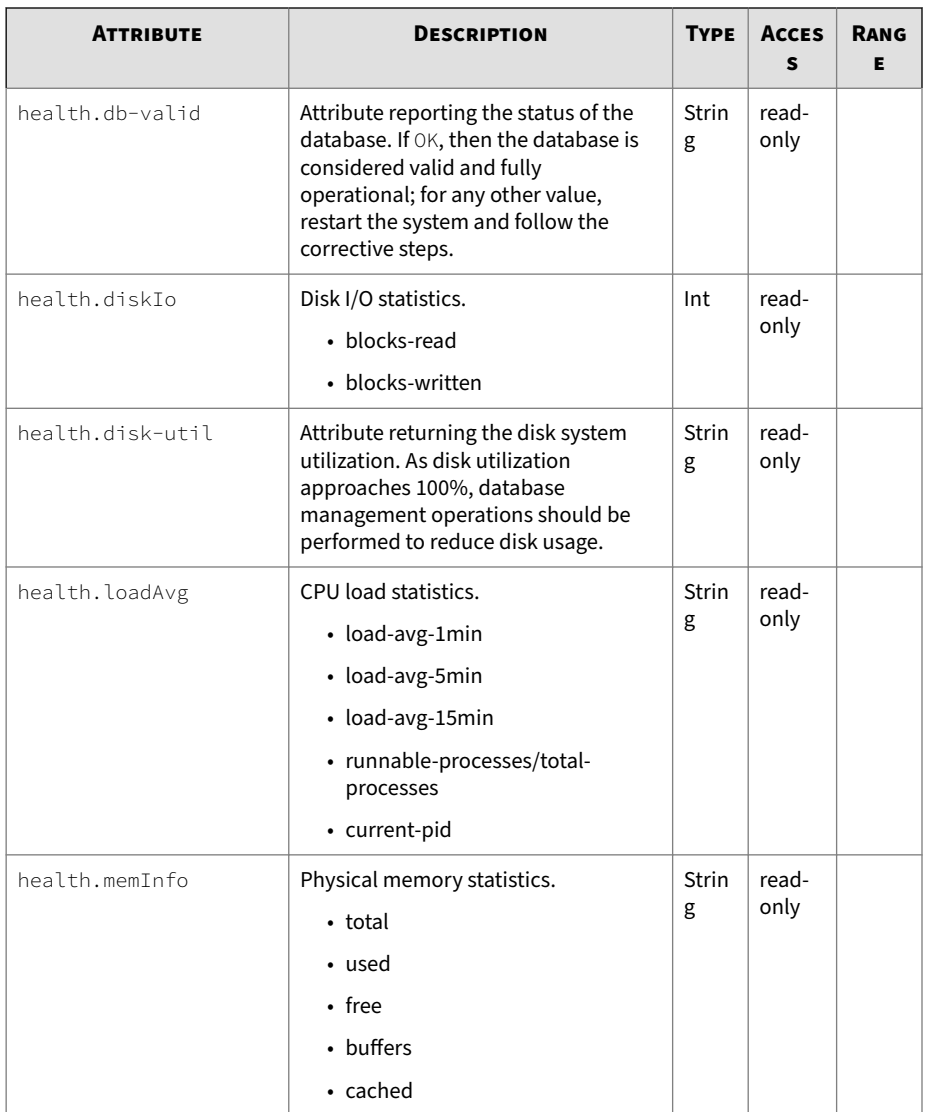

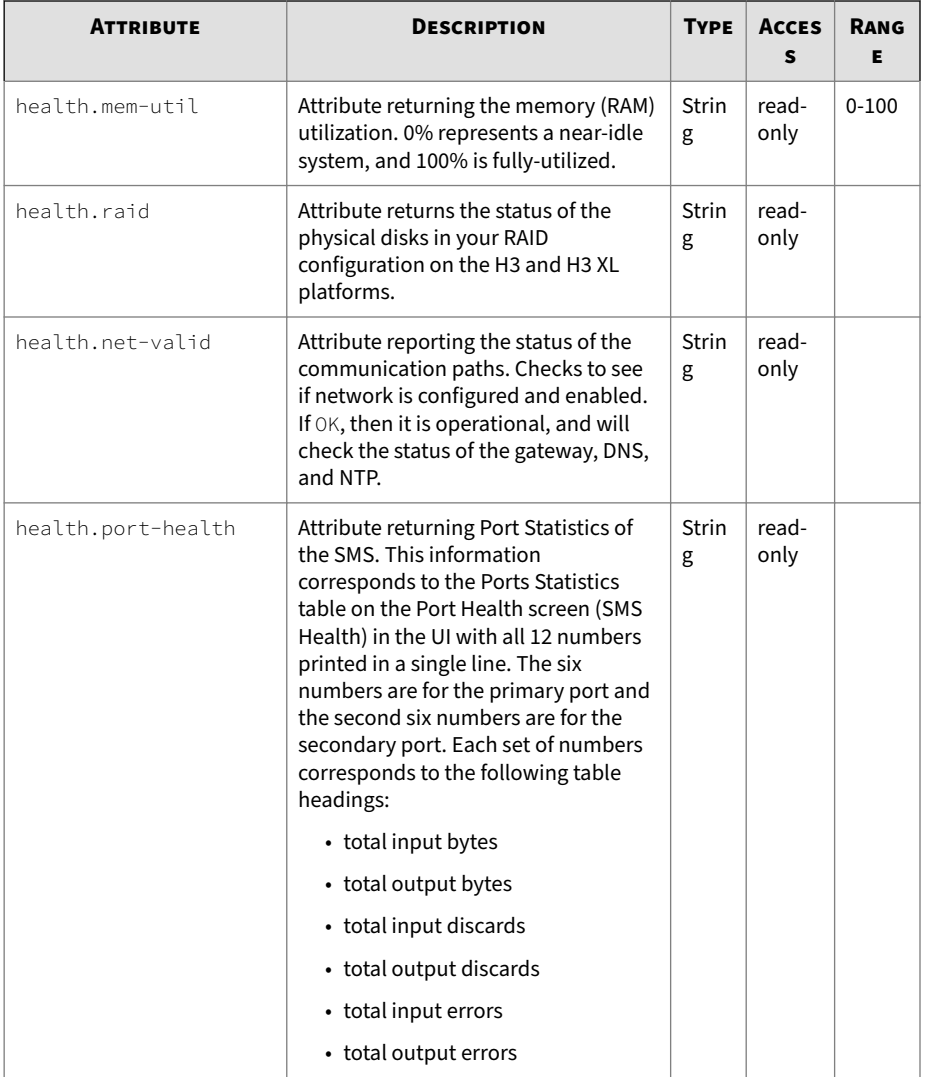

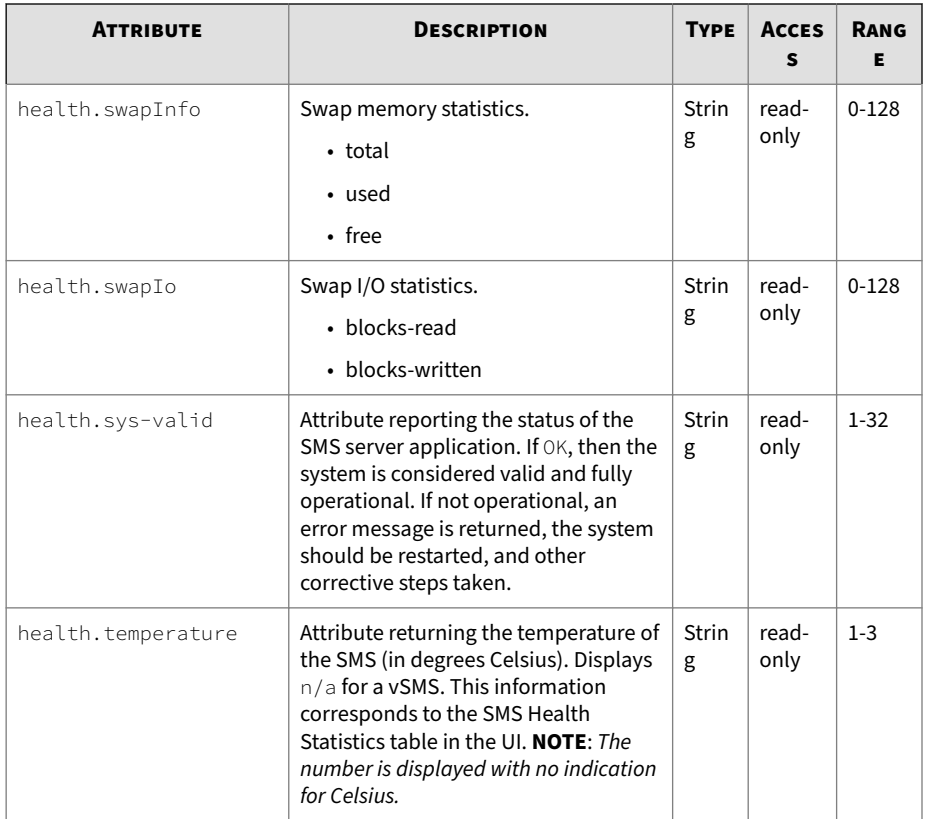

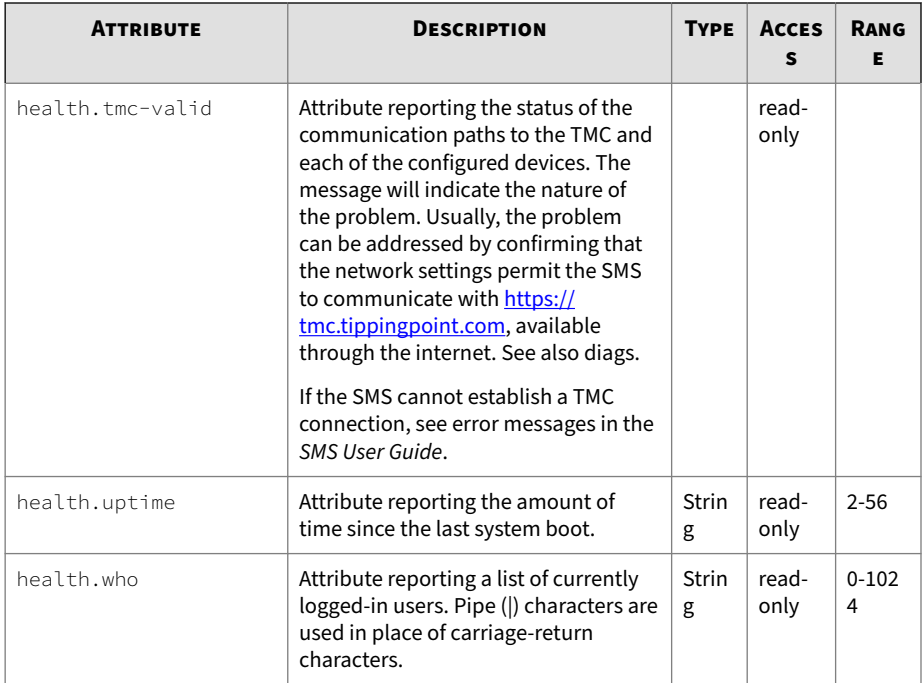

# **kbd**

Keyboard-related attribute.

# **WARNING!**

Do not use this option if you are using a standard  $\textsc{QWERTY}$  keyboard. Setting your keyboard layout to a value with which you are not familiar could render your system inaccessible.

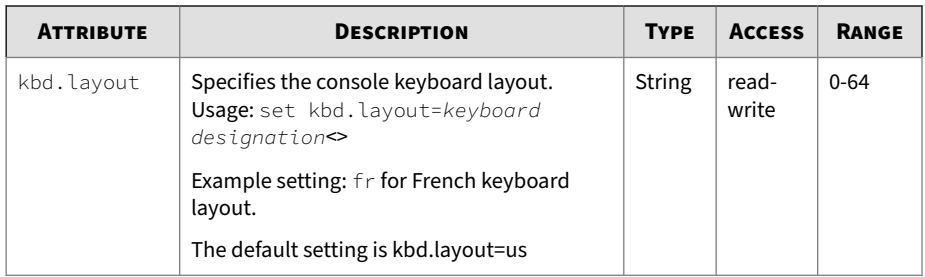

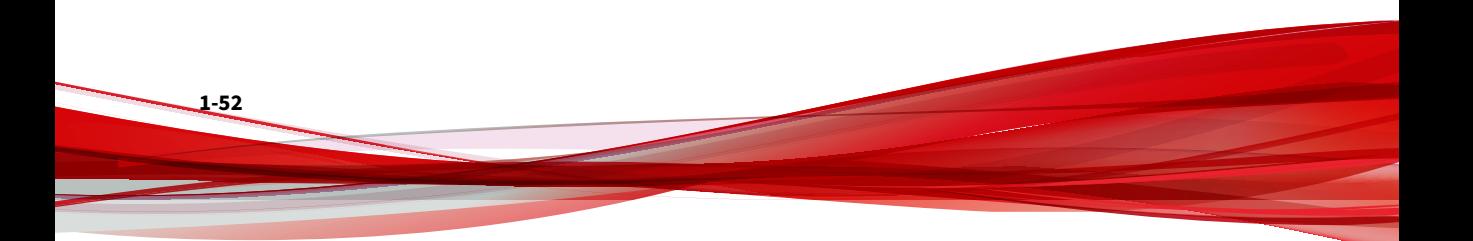

The following console keyboard layouts are available.

This procedure will lead you through setting the layout for your keyboard. The following layouts are available: ANSI-dvorak dvorak-1 it-ibm se-fi-lat6 dvorak-r it2 applkey se-ir209 azerty jp106  $se$ -lat $6$ emacs backspace  $emacs2$ keypad se-latin1 be-latin1 la-latin1 es  $50$  $es$ -c $p850$  $bq$ -cp $1251$ 1t sq-latin1 lt.baltic sg-latin1-lk450  $bg$ -cp $855$ et bg\_bds-cp1251 et-nodeadkeys  $1t.14$ sk-prog-qwerty bg\_bds-utf8 euro mk sk-prog-qwertz bg\_pho-cp1251 euro1  $mk$ -cp $1251$ sk-gwerty bq\_pho-utf8 euro2 mk-utf sk-gwertz br-abnt mkO slovene br-abnt2 fi-latin1 nl  $sr-cy$ sv-latin1 br-latin1-abnt2 fi-latin9  $n12$ br-latin1-us fi-old tr\_f-latin5 no. by fr no-latin1 tr\_q-latin5 cf fr-latinO  $pc110$ tralt fr-latin1 trf croat p1  $pi2$ ctrl fr-latin9 trq fr-old CZ. n<sup>+</sup> ua. pt-latin1  $cz-cp1250$  $fr-pc$ ua-utf cz-lat2 fr\_CH pt-latin9 ua-utf-ws  $fr_C$ CH-latin1 cz-lat2-prog ro\_win ua-ws cz-us-gwertz **ar** ru uk de  $qr-pc$  $ru$ -cp1251 unicode de-latin1 hu  $ru - ms$ **us** de-latin1-nodeadkeys hu101 ru-yawerty us-acentos de\_CH-latin1  $ru1$ wangbe i l defkeymap il-heb  $ru2$ wangbe2 il-phonetic windowkeys defkeymap\_V1.0 ru3 dk is-latin1  $rule4$ dk-latin1 ru\_win is-latin1-us dvorak it se-fi-ir209

Please enter the the keyboard layout you want to use. Press ENTER without entering anything to retain your current configuration.

Your current keyboard layout is: us

WARNING: Setting your keyboard layout to a value with which you are not familiar could render your system<br>inaccessible...If you are not sure of what you are doing, please press the Enter key to leave your current keyboard layout unchanged.

Console keyboard layout (kbd.layout=[us]) =

### **Related command**

kbdcfg

**logs**

Manages log files that are used for troubleshooting.

Collection of log-related attribs. The attribs are used to manage log files that are used for troubleshooting.

The logs zip file, sms\_logs.zip, is managed in the /mgmt/client/tmp directory. This is the standard location for cli data files and also allows access from the **Exports and Archives** link on the SMS web page. Creating a new logs zip file overwrites the old one.

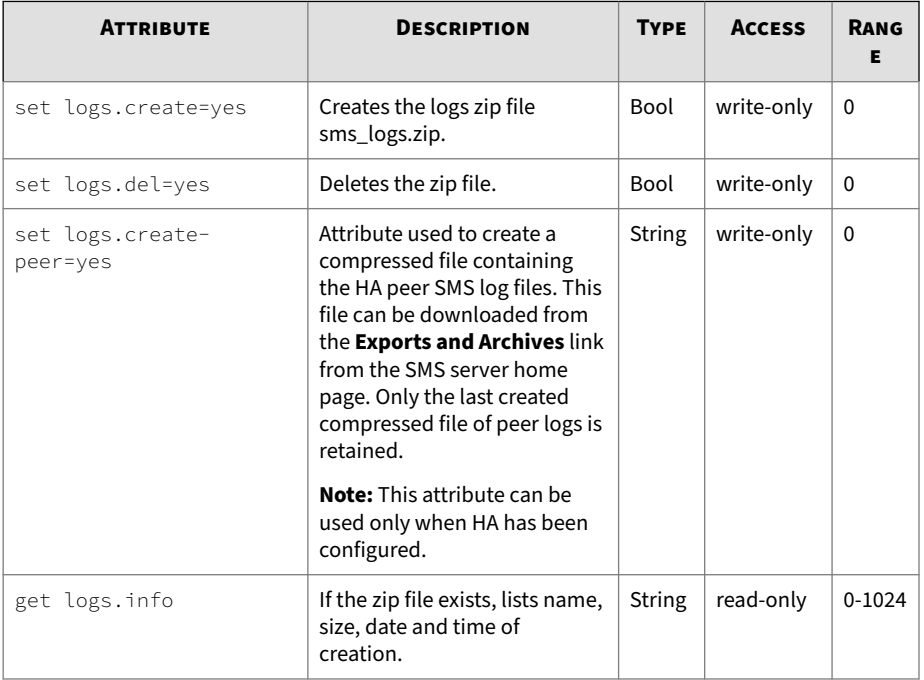

<span id="page-62-0"></span>**Related objects**

scp

**net**

Collection of network-related attribs.

Collection of network-related attribs. The attribs are used to configure the two Ethernet 10/100/1000 interfaces for access to the local network. Unless identified as a net-only attrib, each attribulisted as net.  $\star$  below can use the prefixnet to specify the correct Ethernet10/100/1000 interface.

#### **Example**

To change the IP address and gateway for the SMS server, you must complete the following:

1. Change the IP address by entering the command:

```
set net.ipaddr = smsip4addr
```
OR

set net.ipaddr6 = smsip6addr

where *smsip4addr* is the new IPv4 address, *smsip6addr* is the new IPv6 address.

2. Change the gateway by entering the command:

Restart the network stack by entering the command:

set net.gateway = ipv4gateway

OR

set net.gateway6 = ipv6gateway

where *ipv4gateway* is the IP address of the new gateway, *ipv6gateway* is the IPv6 address of the new IPv6 gateway.

3. Restart the network stack by entering the command:

```
set net.restart = yes
```
The system prompts you to confirm that you want to restart the network stack. Your changes are applied when the network stack is restarted.

# **Note**

You must issue the set net. restart=yes command when you modify the IP address or gateway using the set net command. Changes to these attributes do not take effect until you issue this command. A reboot (reboot command) should be done after you issue the above command.

For information on set net, see *[set on page 1-25](#page-32-0)*.

### **Related commands**

ifconfig, ipconfig, mgmtsettings

### **Related objects**

dns

### **net attributes**

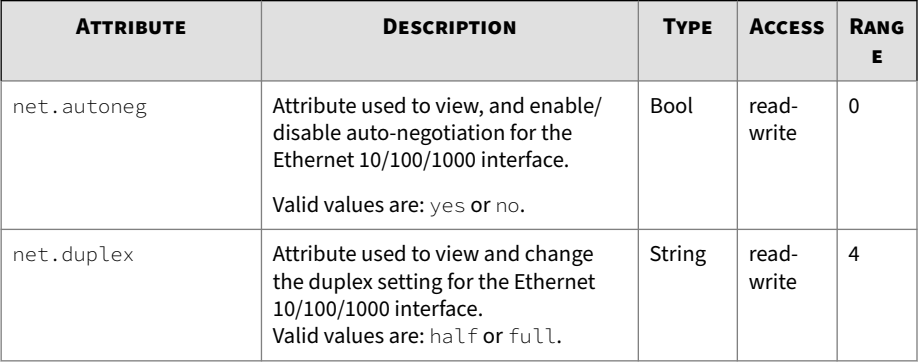

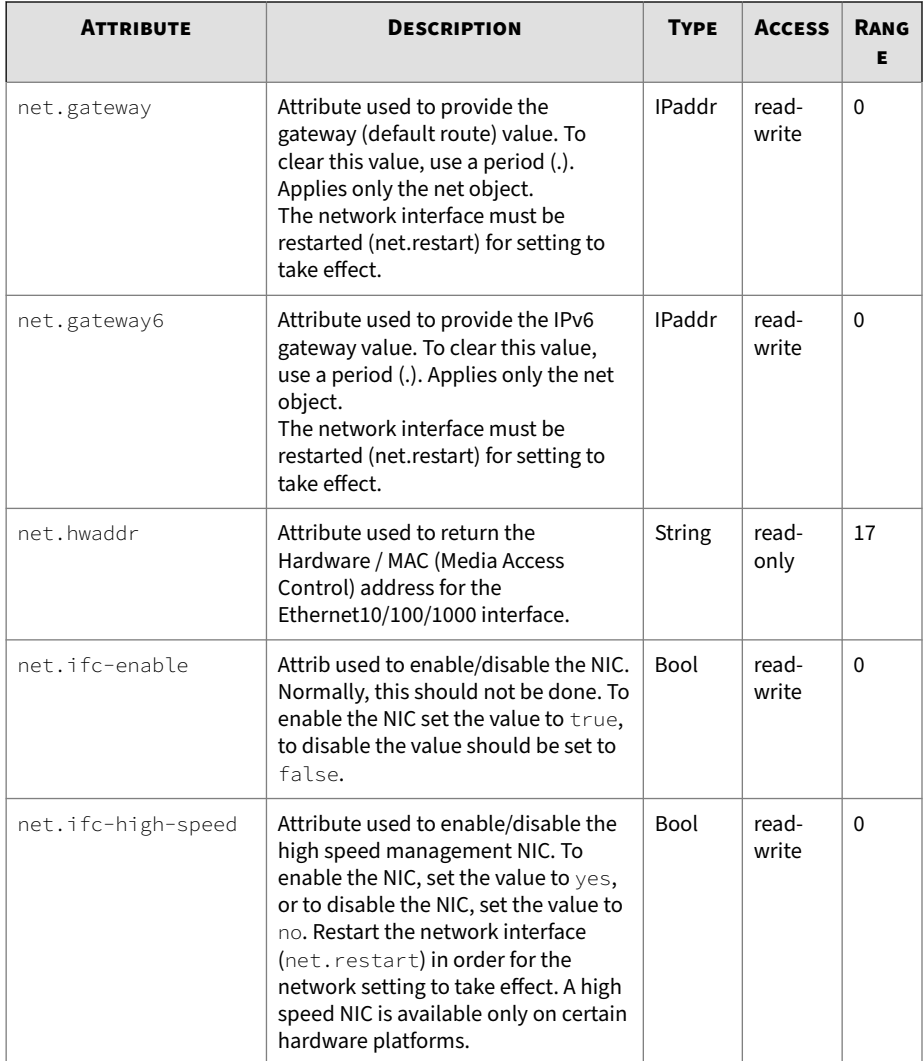

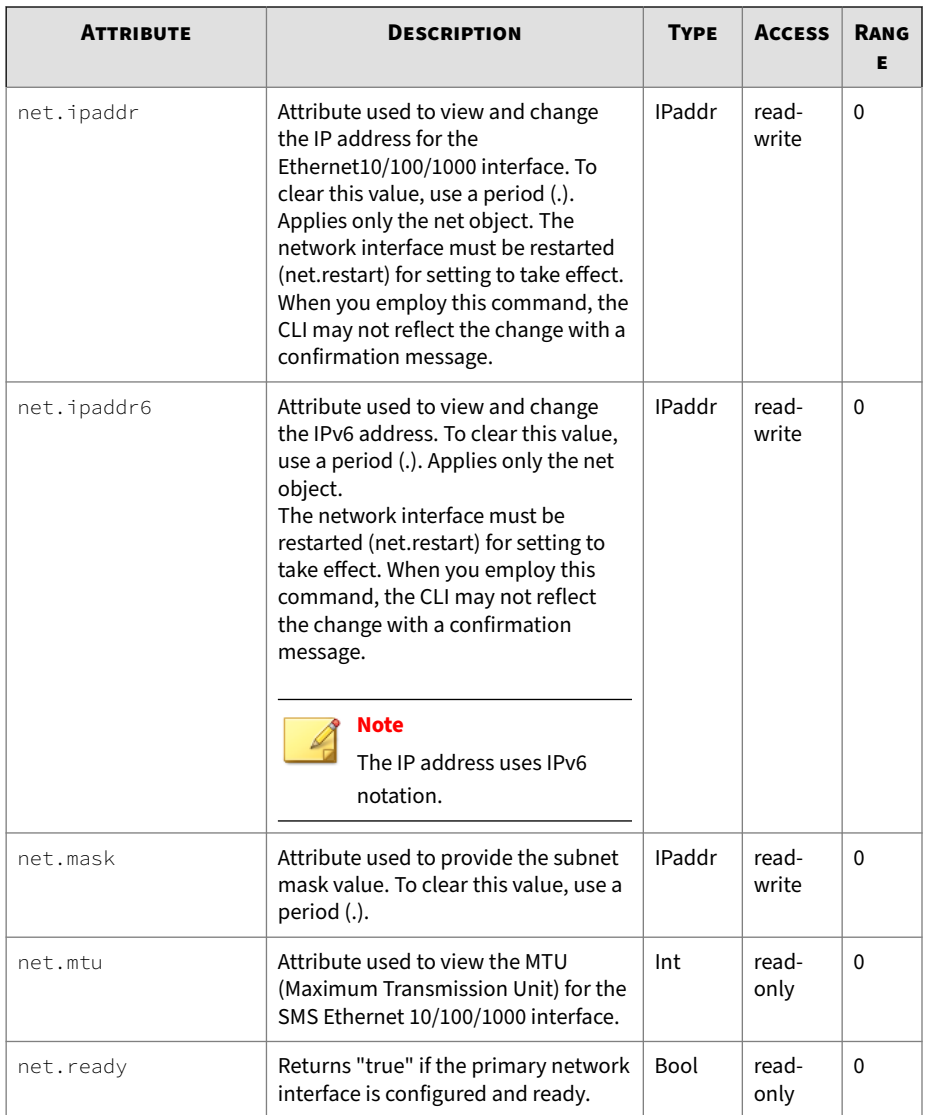

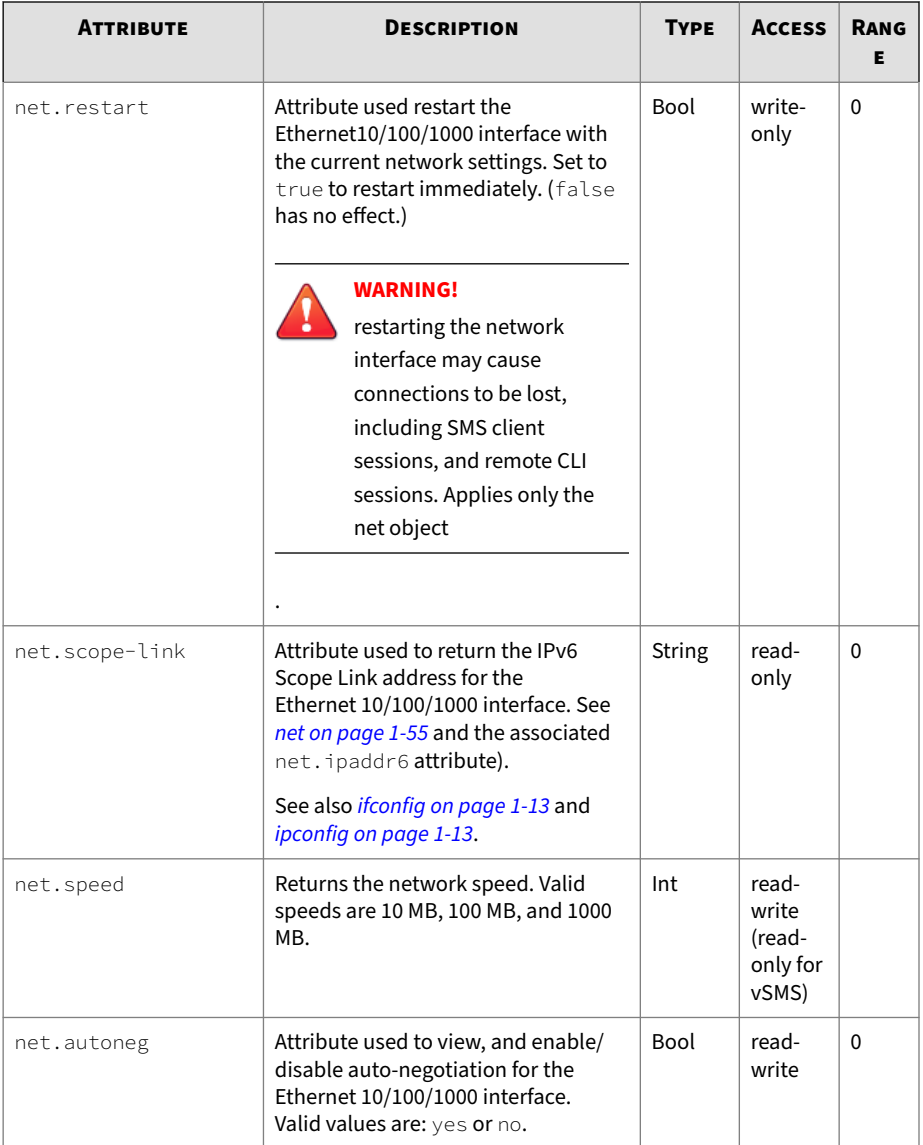

# **ntp**

Collection of NTP (Network Time Protocol) settings used to synchronize the system time with a remote time server. NTP allows machines within a network to be synchronized on a common time.

# **Related objects**

svc, snmp

### **ntp attributes**

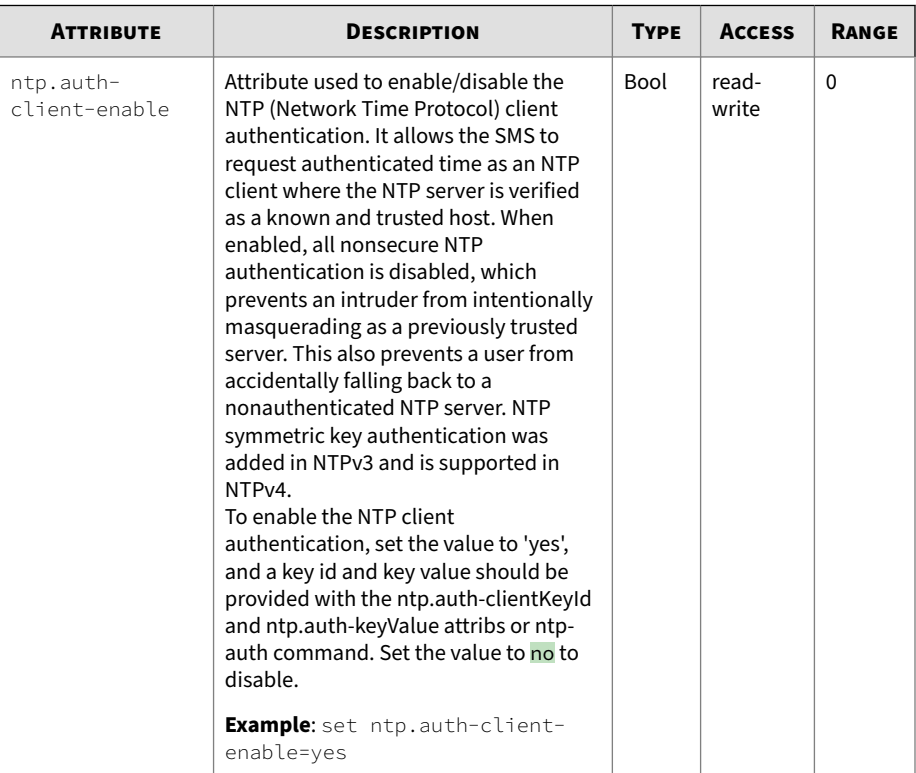

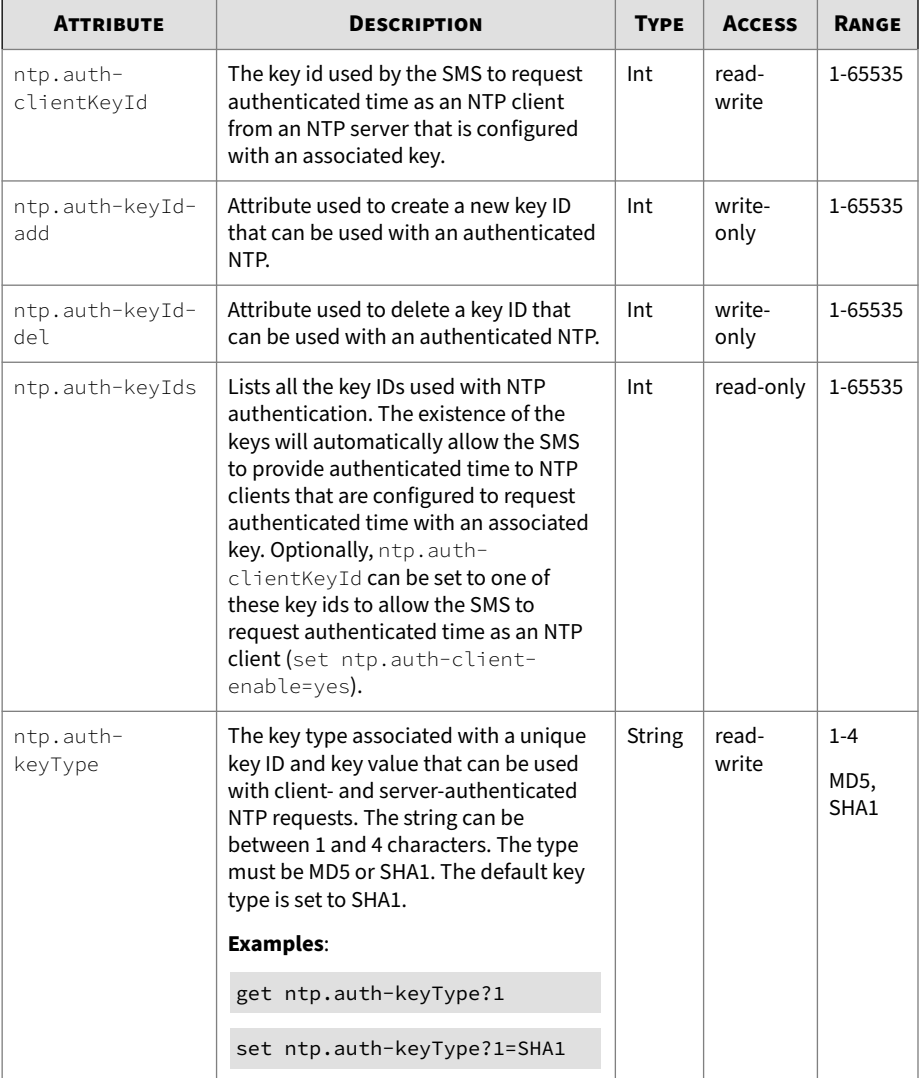

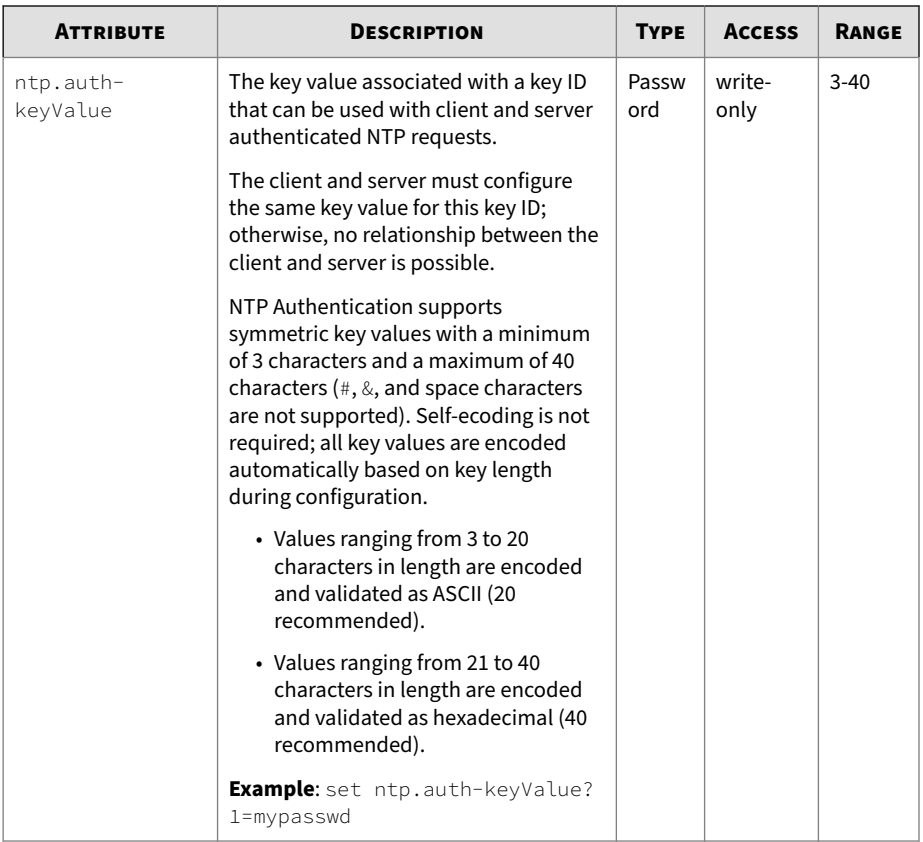

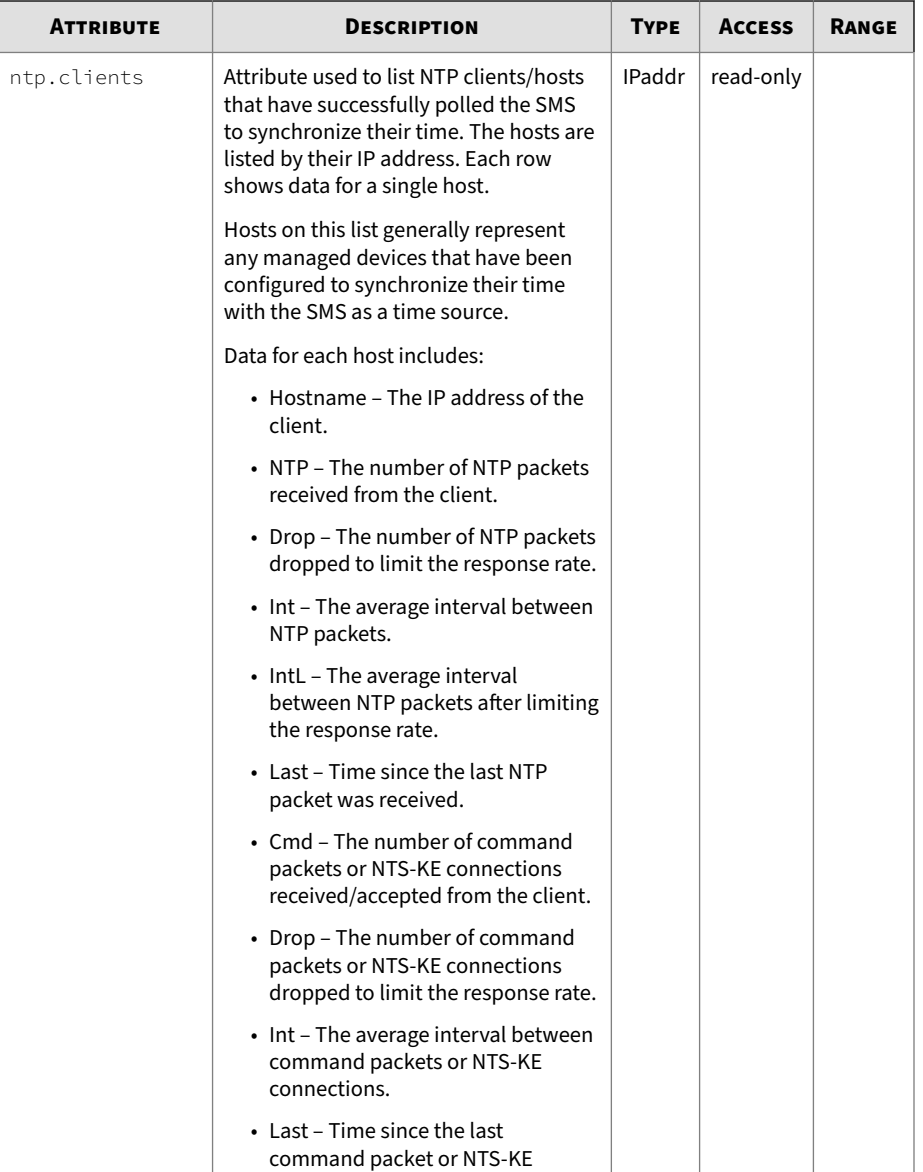

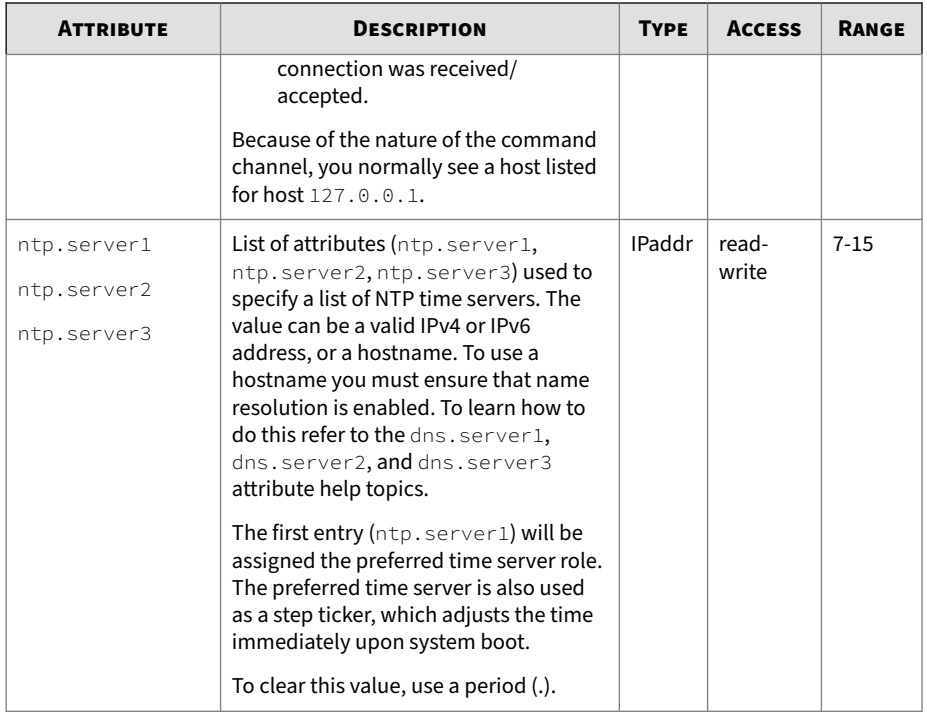
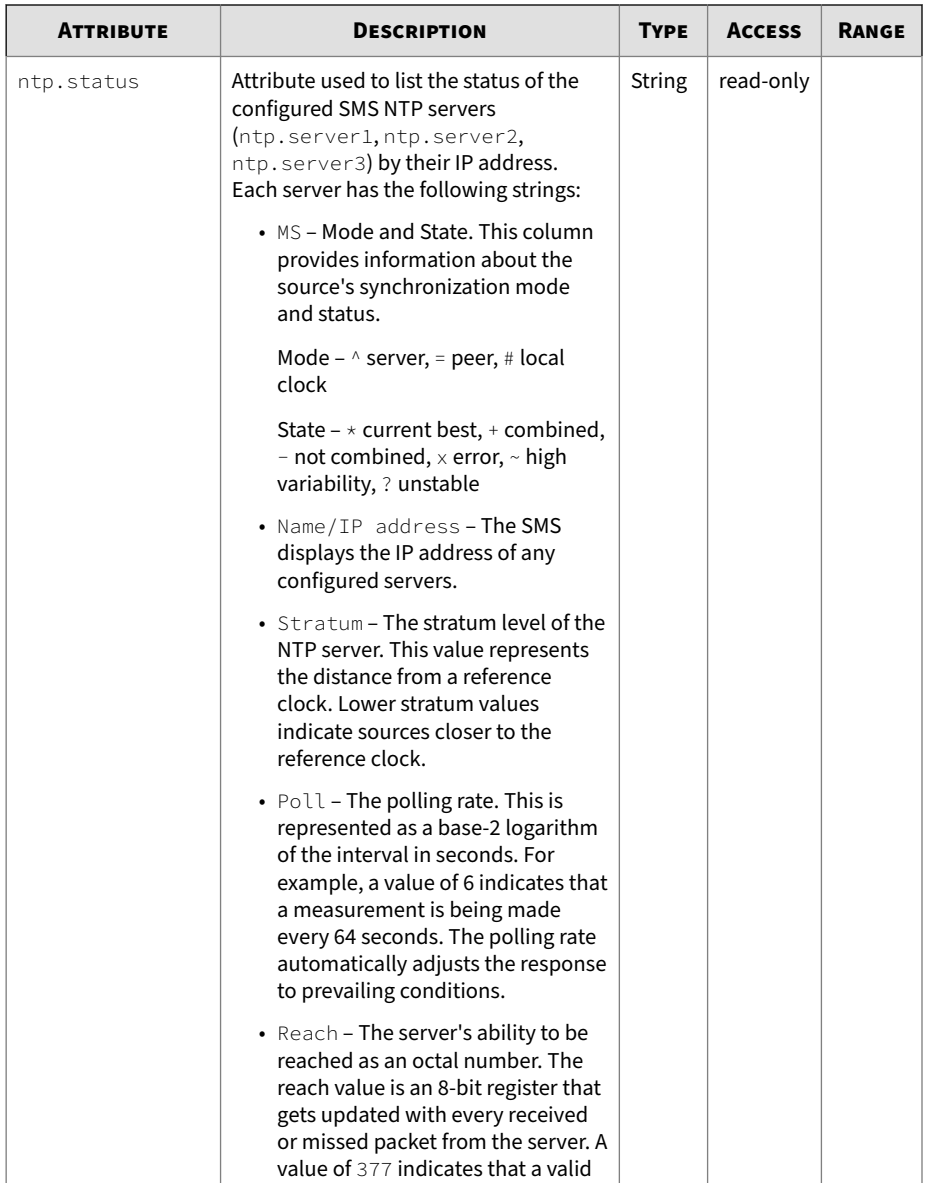

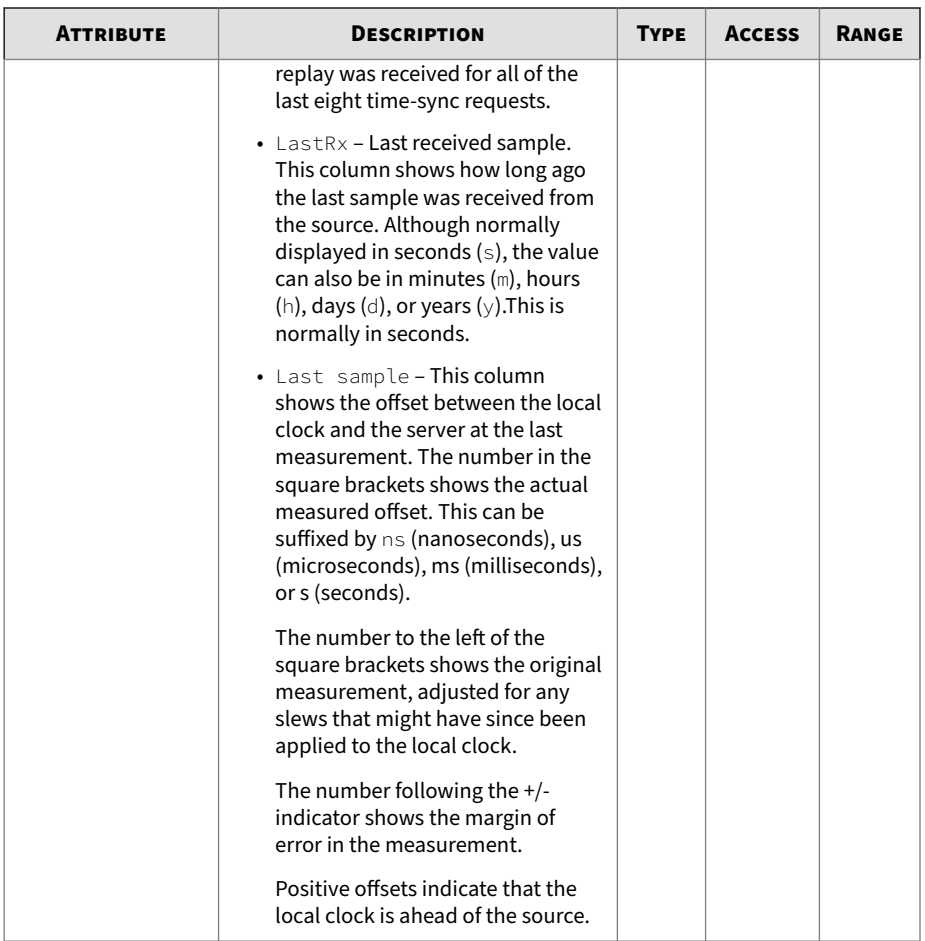

# **pkg**

Collection of attribs used to control package management.

# **Related objects**

tmc (object)

# **pkg attributes**

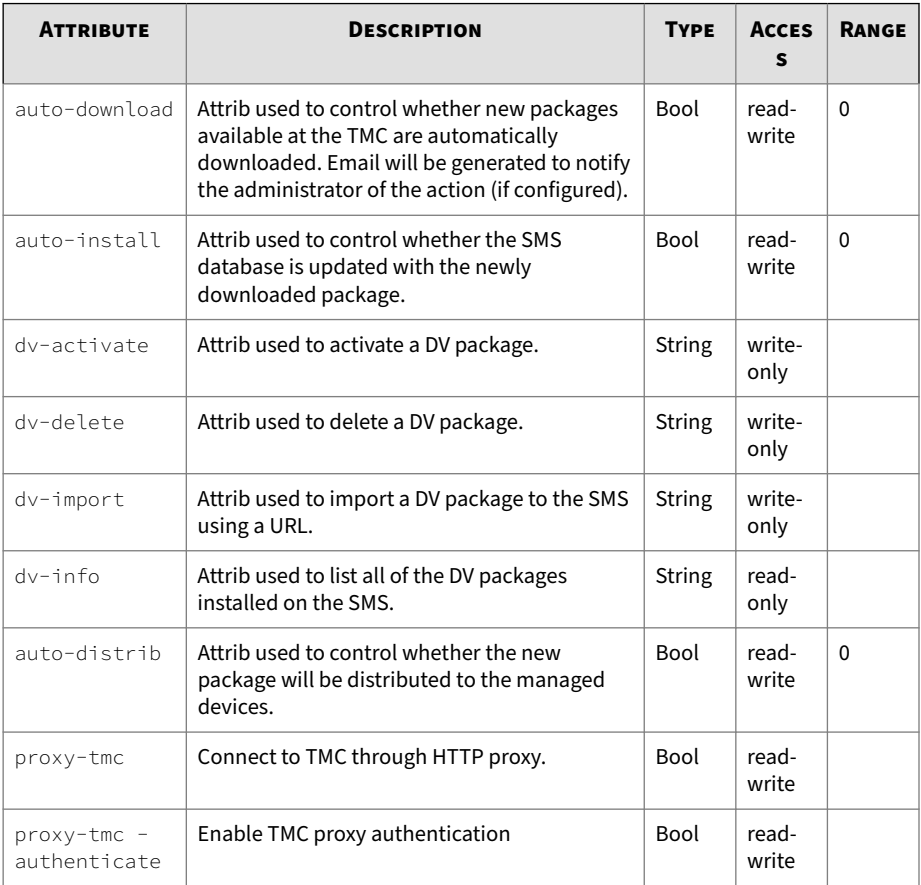

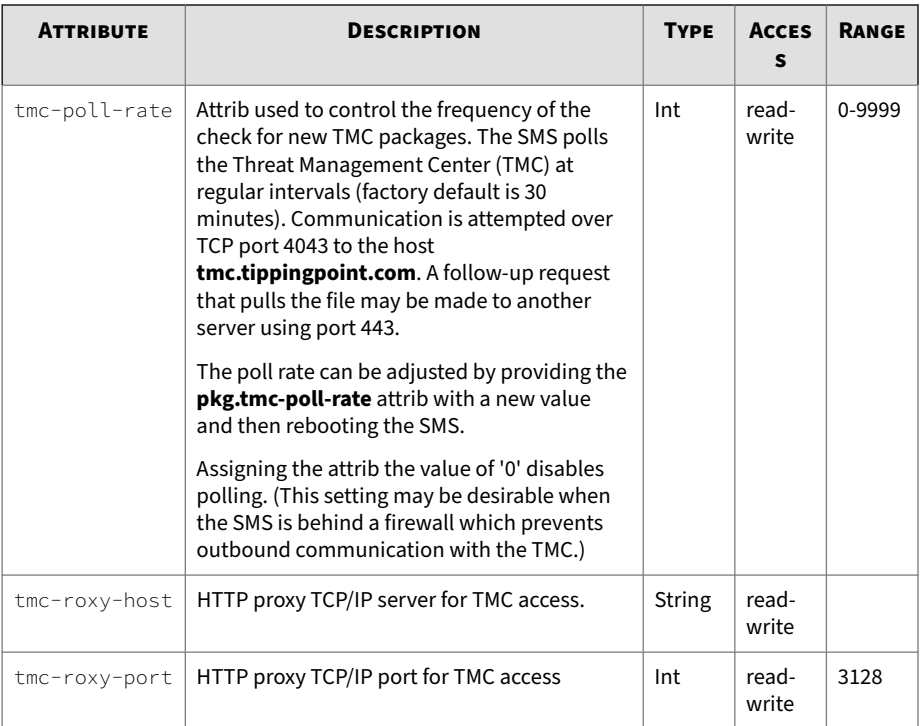

## **pwd**

Collection of password-related attribs. Collection of password-related attribs. The attribs are used to confirm the **SuperUser** password and enable the service mode used by support personnel. For information about managing users including user groups, passwords, and security levels, see the "Administration" chapter in the *SMS User Guide*.

**Related command**

users

## **pwd attributes**

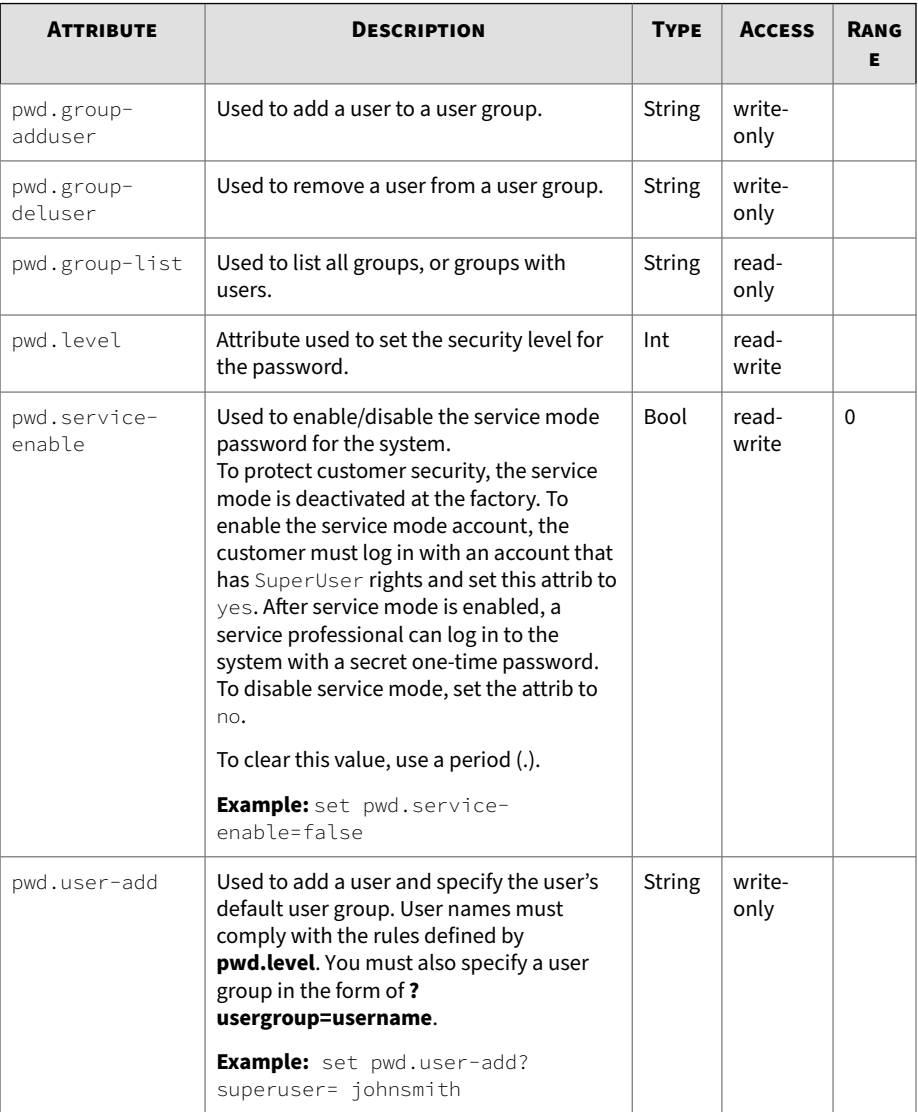

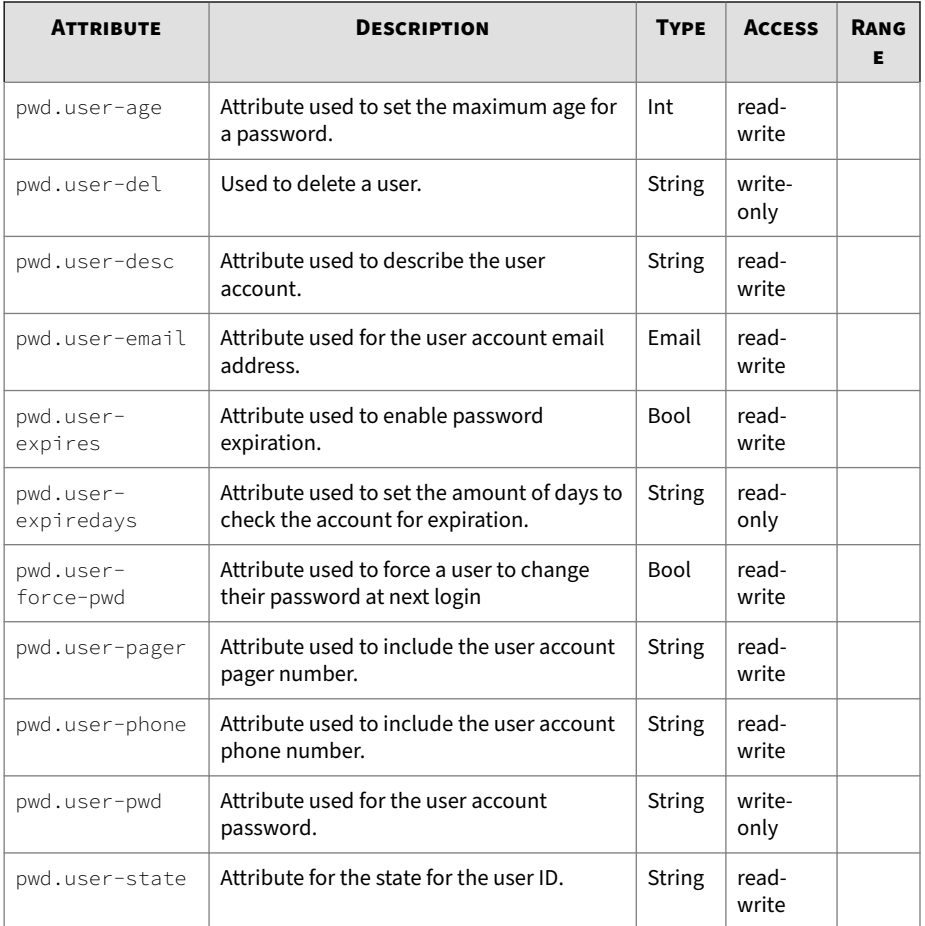

# **radius**

Collection of radius-related attribs. The attribs are used to enable and configure RADIUS for the SMS. For information about managing users including user groups, passwords, and security levels, see the "Administration" chapter in the *SMS User Guide*.

## **Radius attributes**

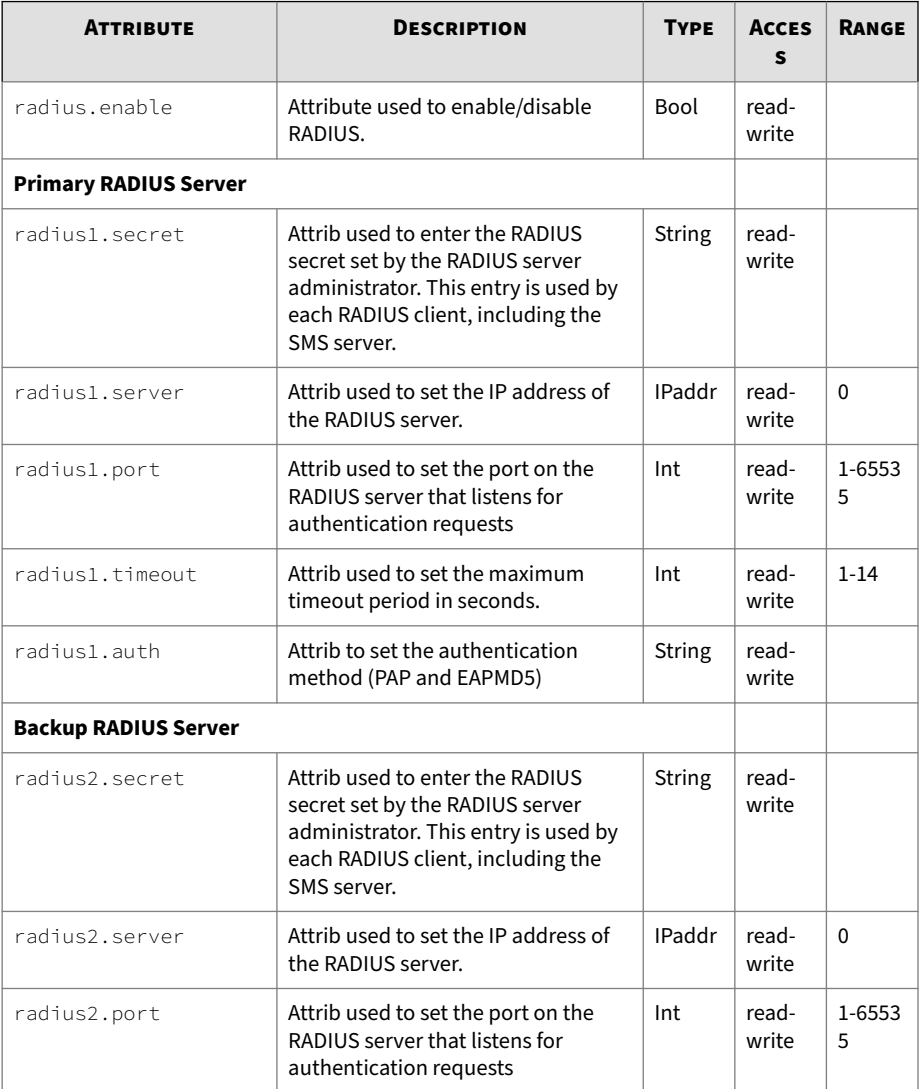

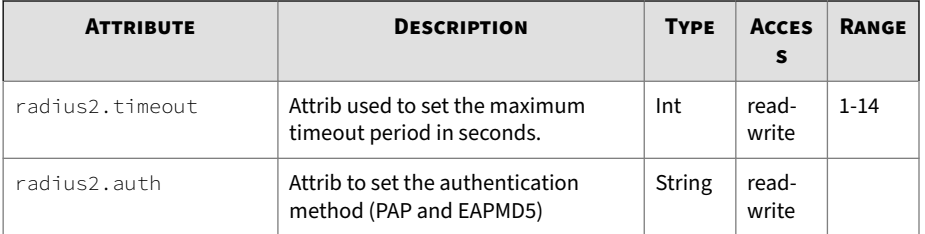

## **route**

Collection of network-related attribs. Collection of network-related attribs. The attribs are used to used to configure the Ethernet 10/100/1000 interface for access to the local network.

### **Usage**

route.add

route.add <destination> <mask> <gateway>

route.del <destination> <mask> <gateway>

### **Related objects**

route6, net

#### **Related commands**

ifconfig, ipconfig, routes

#### **route attributes**

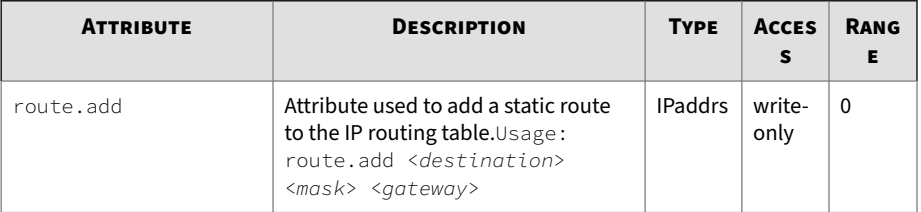

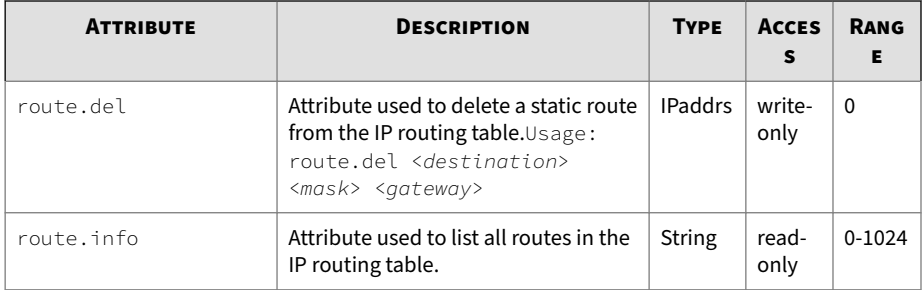

## **route6**

Collection of attribs used to add, delete and display IPv6 static routes for the management interface.

#### **Usage**

route6.add

route6.add <destination> <next hop>

route6.del <destination> <next hop>

## **Related objects**

route, net

### **Related commands**

ifconfig, ipconfig,

### **route6 attributes**

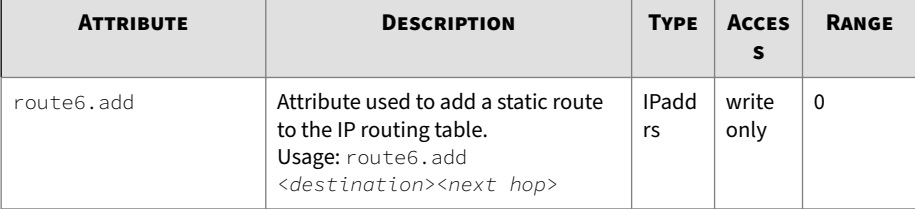

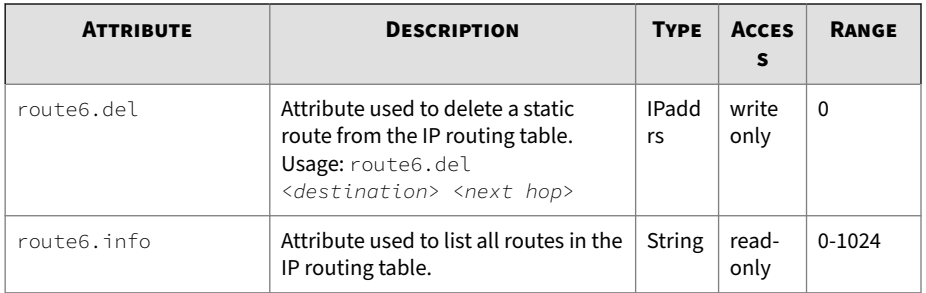

# **smtp**

Used to configure the smtp service.

Collection of SMTP (Simple Mail Transfer Protocol) -related attribs. The attribs are used to configure the smtp service.

## **smtp attributes**

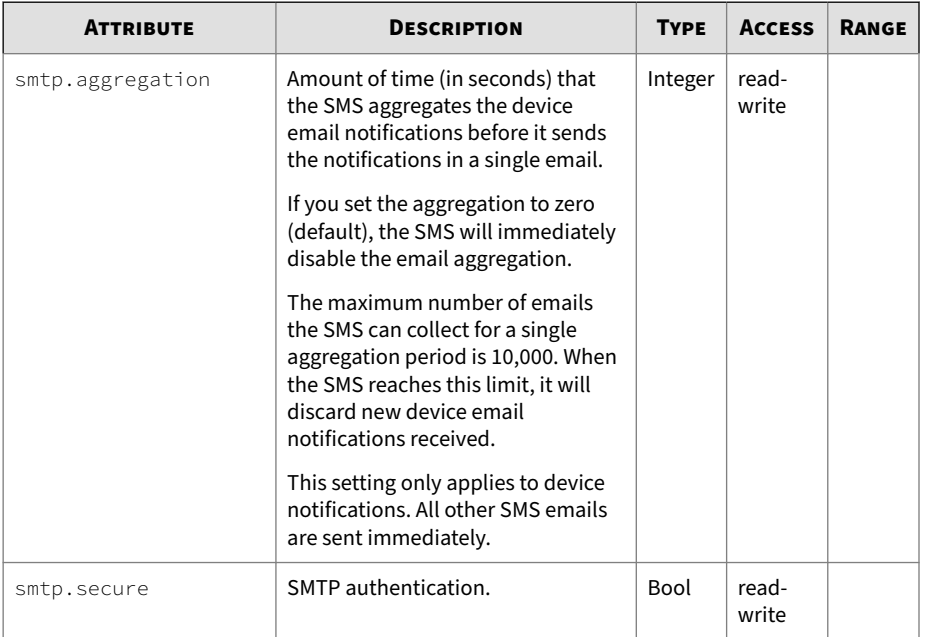

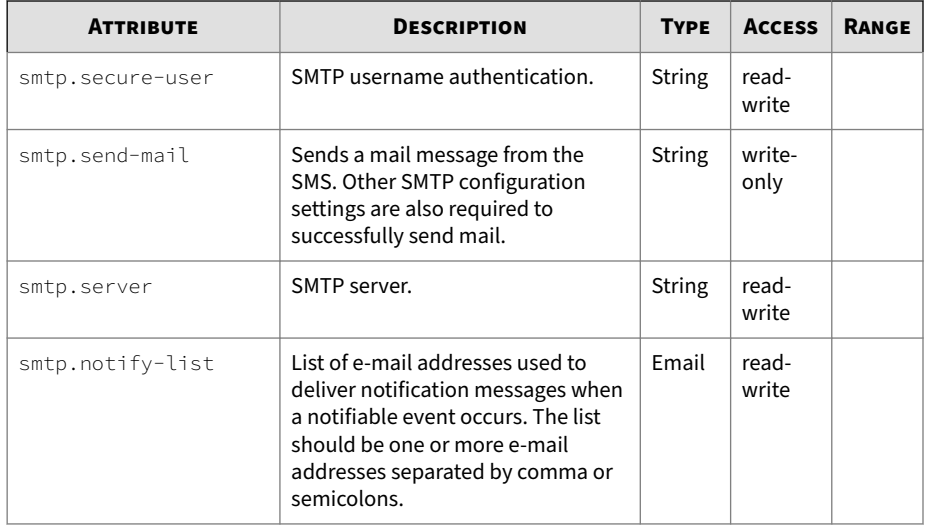

### **snmp**

Collection of SNMP (Simple Network Management Procotol) related attribs. Collection of SNMP (Simple Network Management Procotol) related attribs. The attribs are used to configure the SNMP trap service and SMS SNMP request agent.

### **Related objects**

svc

#### **Related commands**

snmp-request, snmp-trap

## **snmp-request attributes**

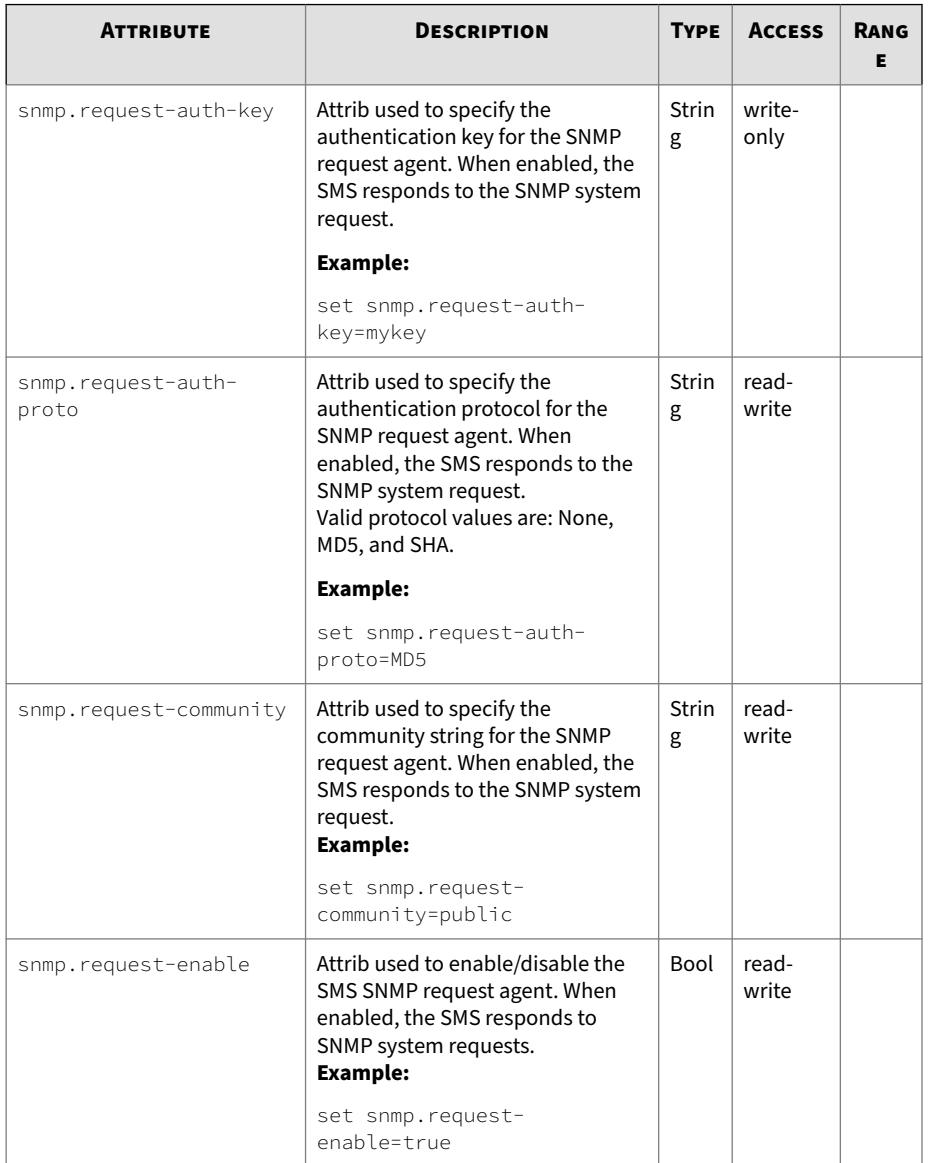

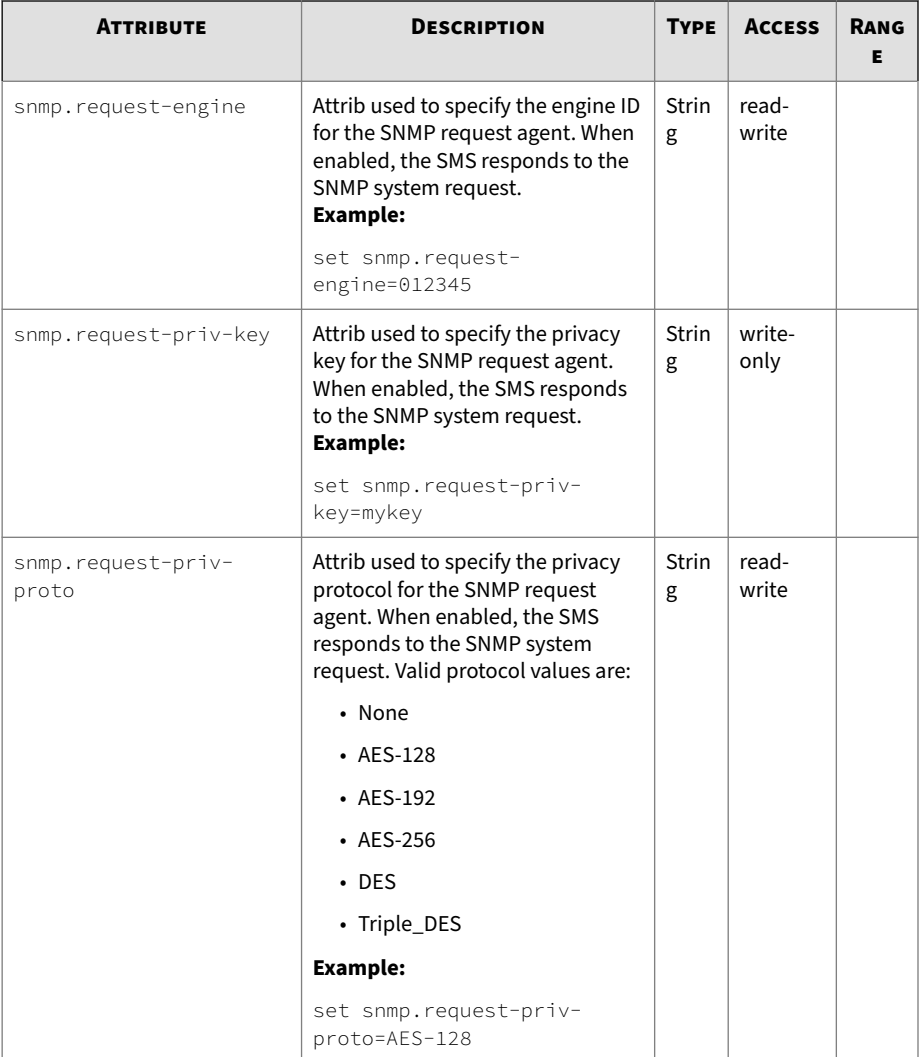

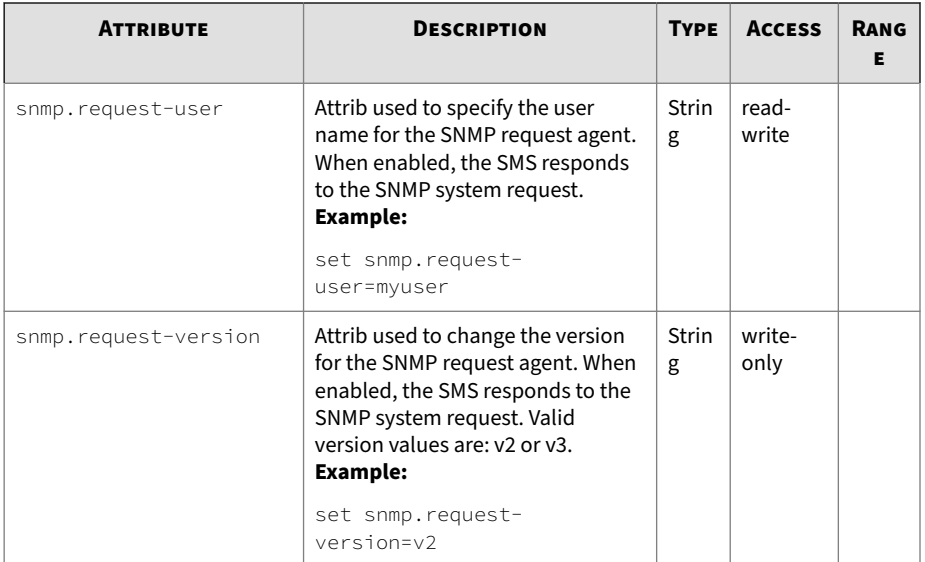

## **snmp-trap attributes**

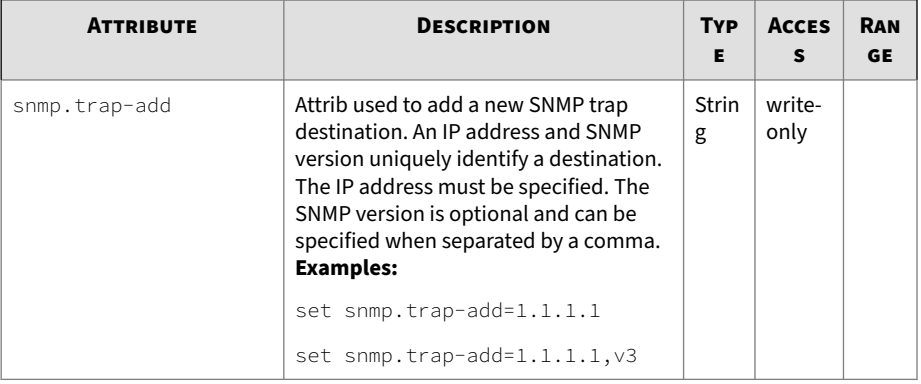

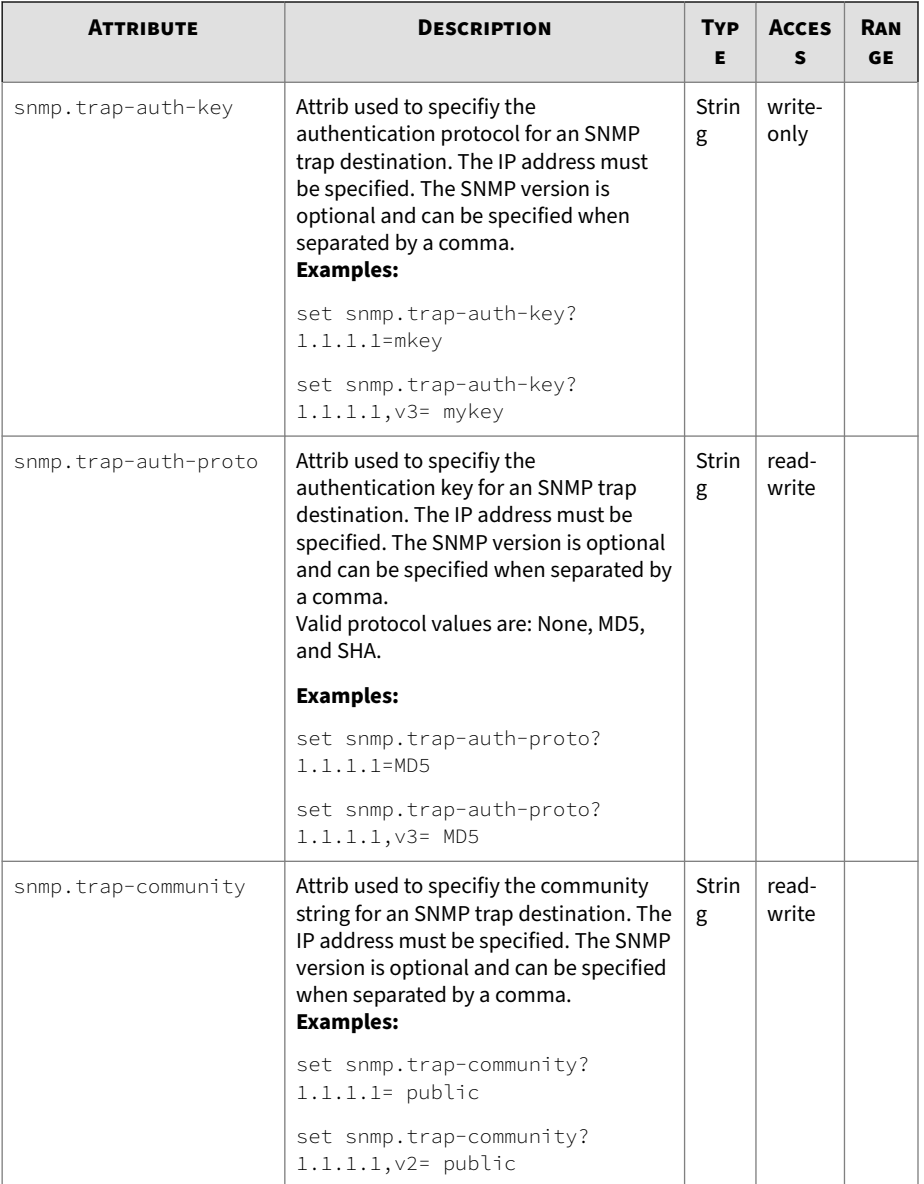

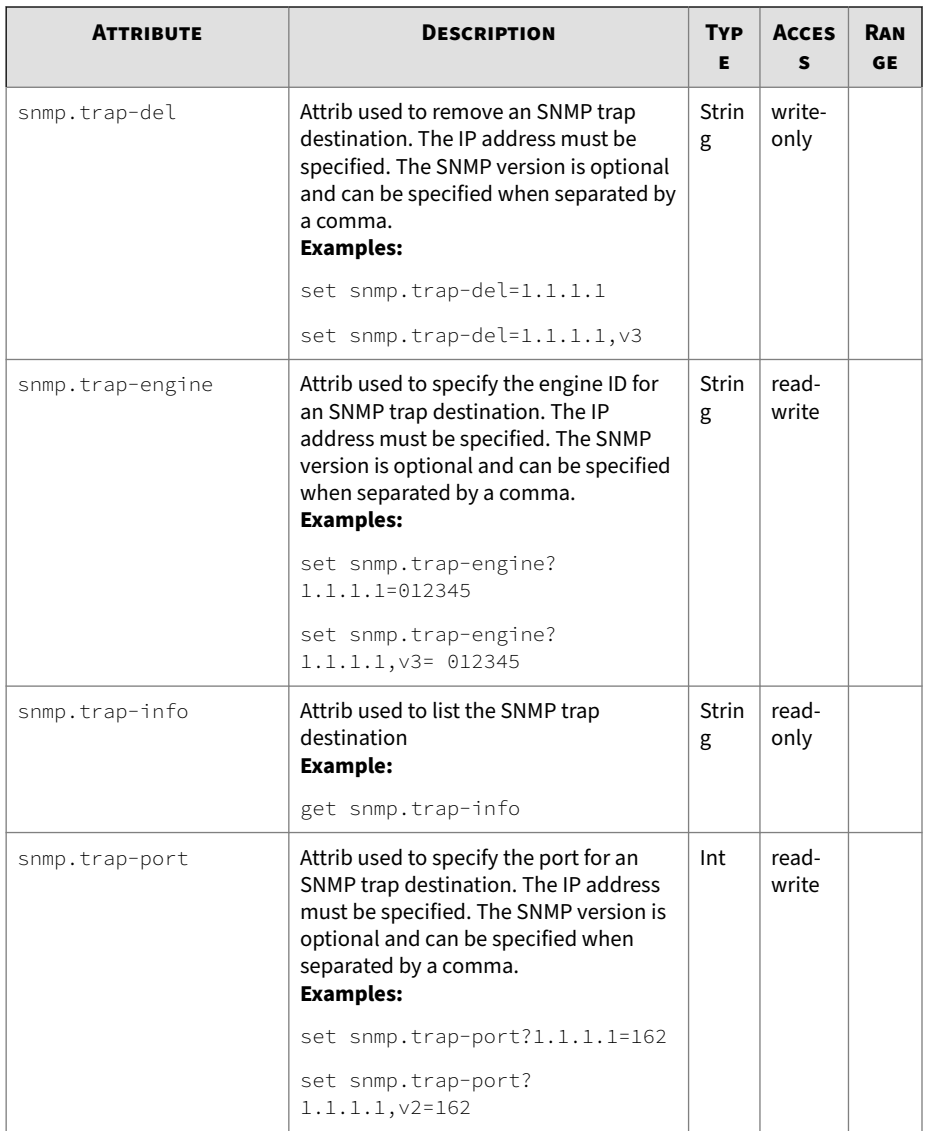

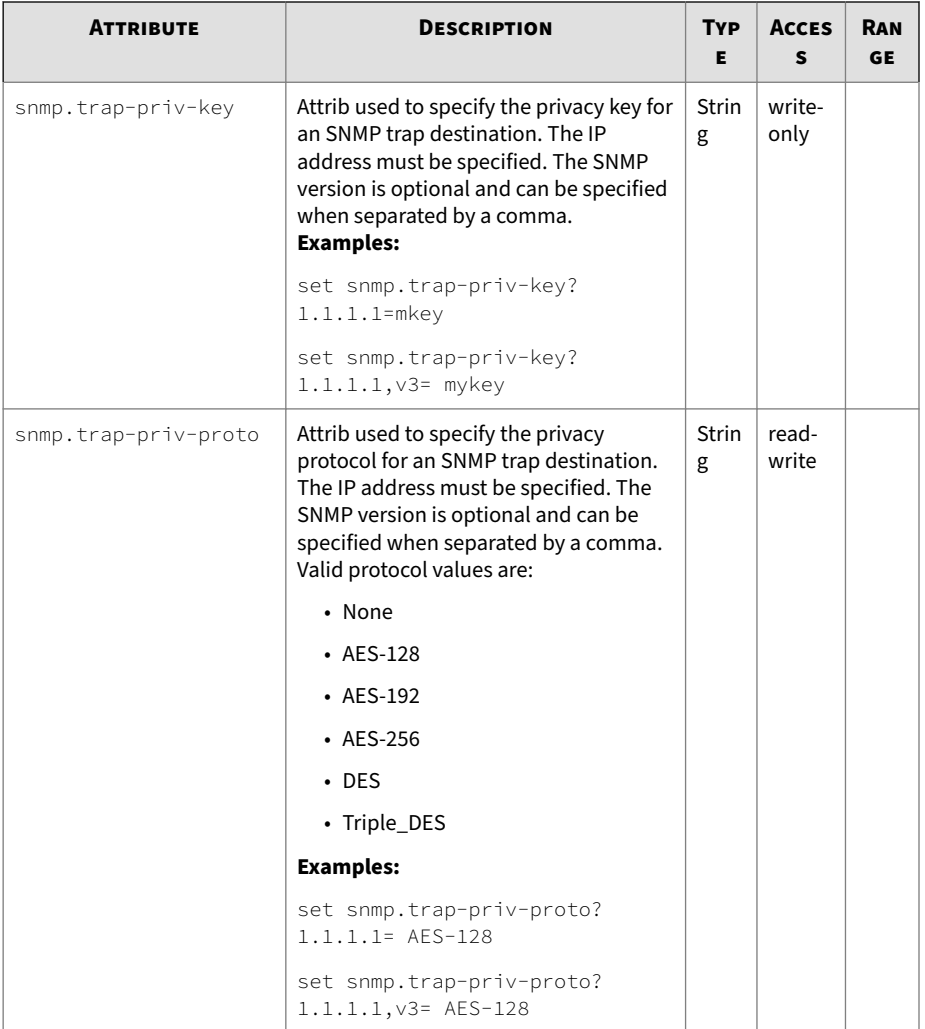

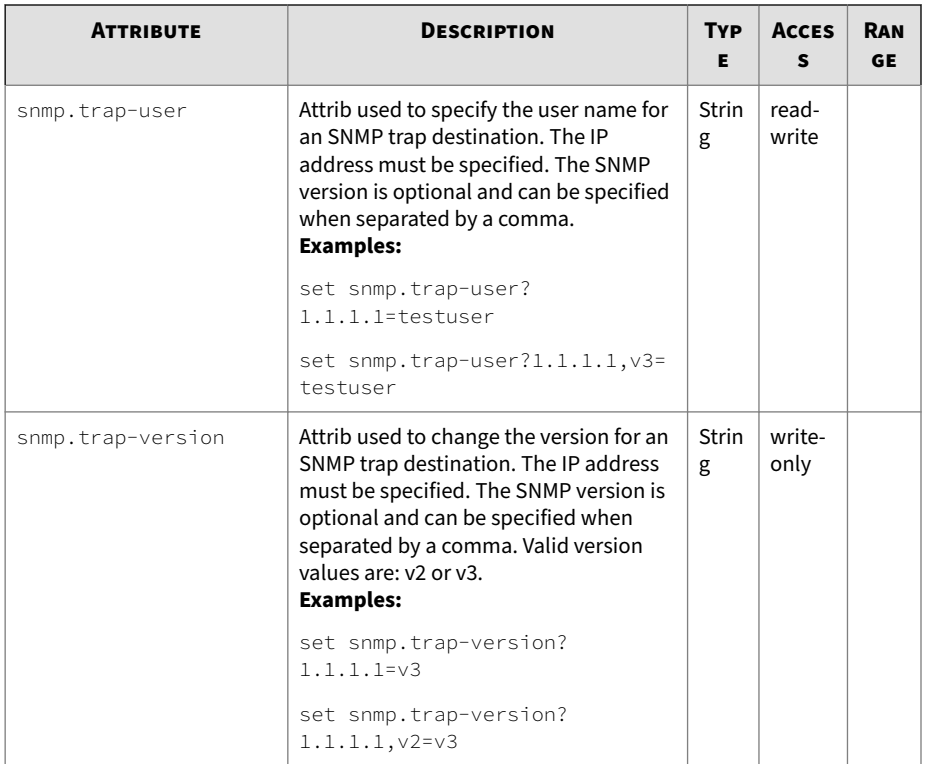

#### **svc**

Collection of attribs used to enable various services that execute within the system. While the system implements an internal firewall to protect against attacks, further security can be implemented by disabling unneeded services.

#### **Related commands**

ntp, snmp, pwd

## **svc attributes**

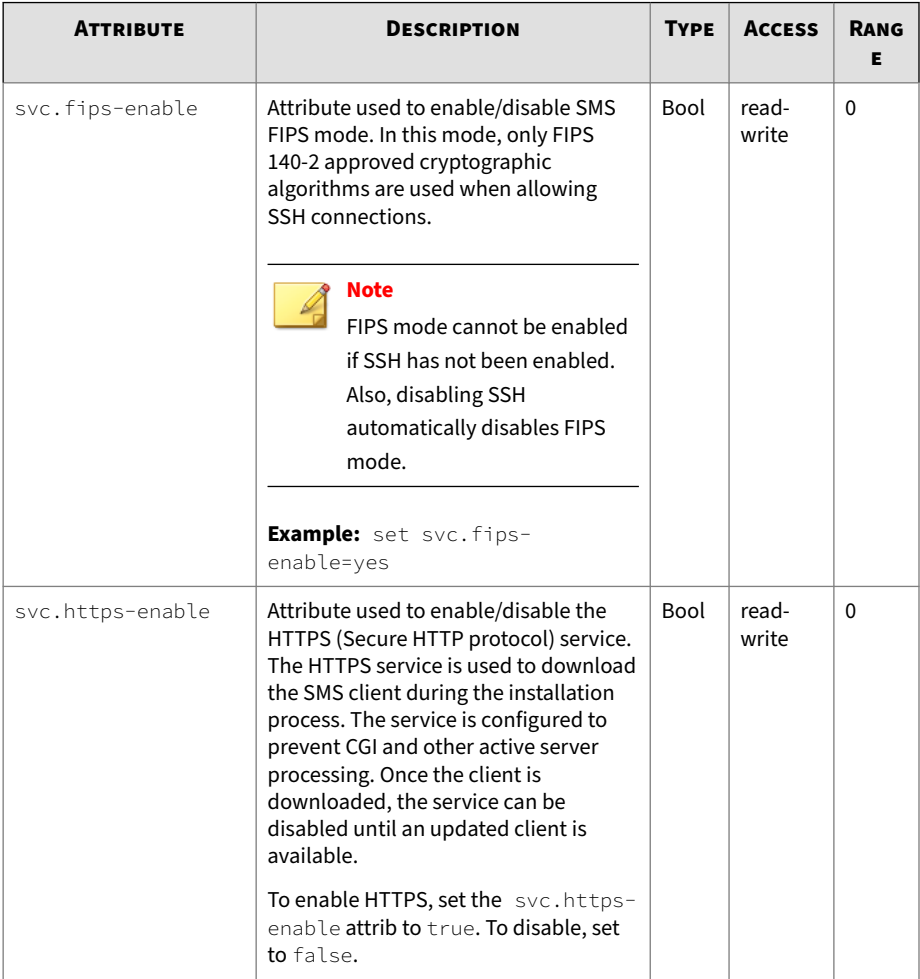

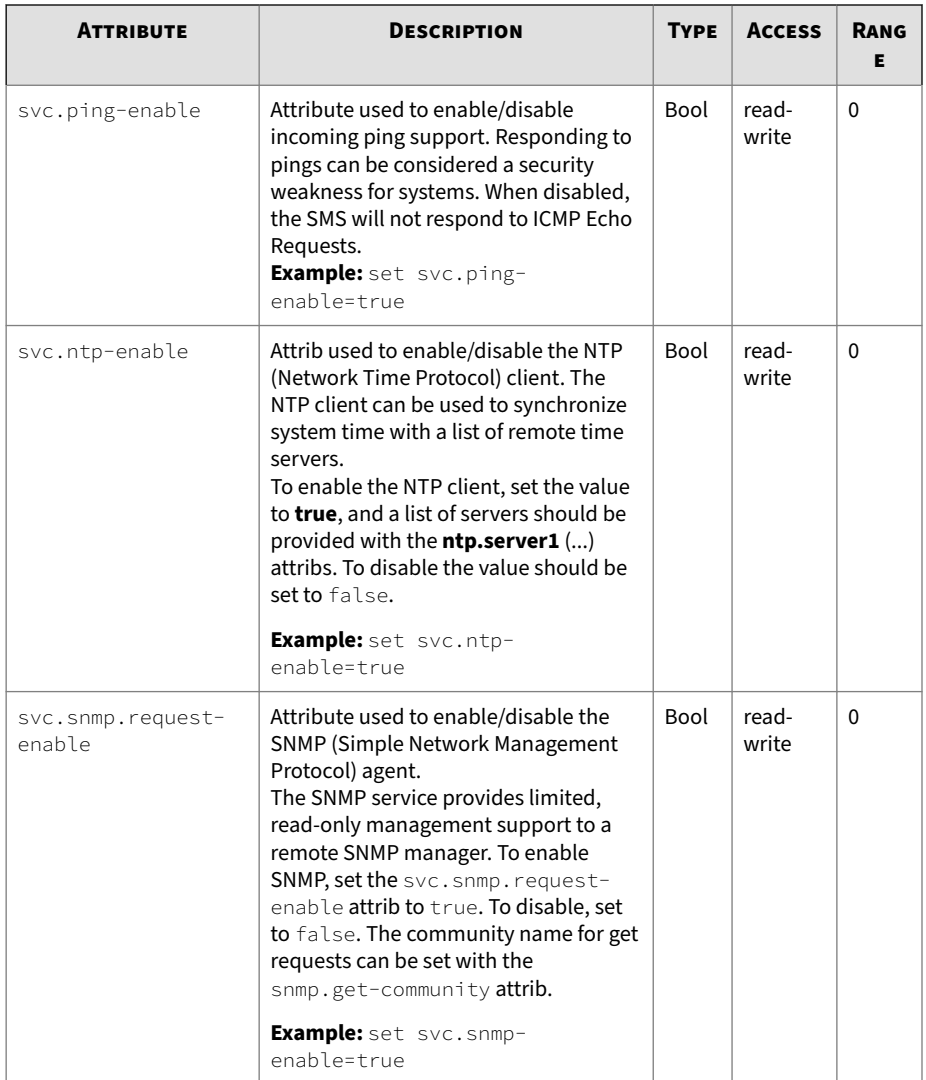

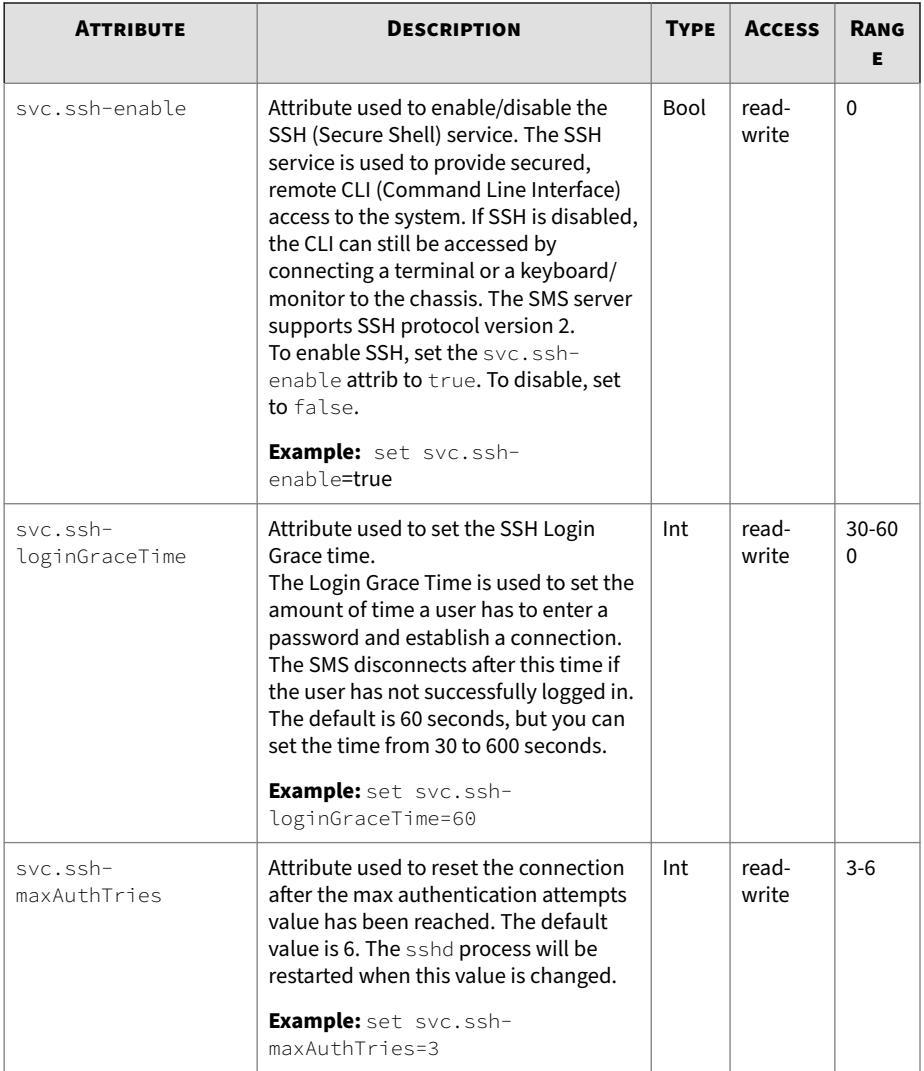

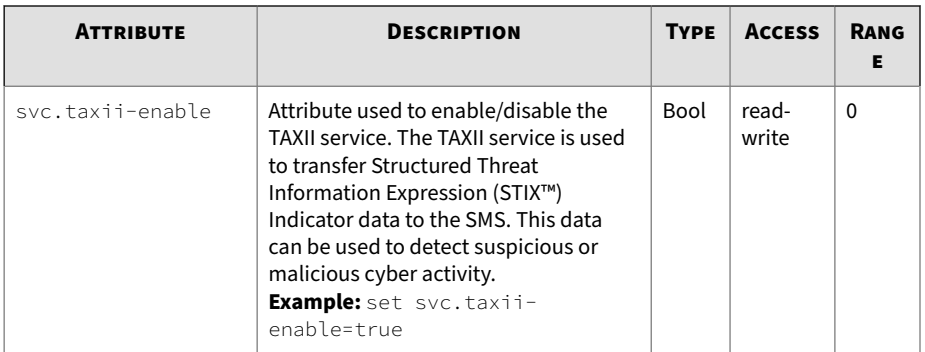

#### **sw**

Collection of software versioning attribs. The attribs are used to report the system software version, and to list the software packages and their individual versions.

#### **sw attributes**

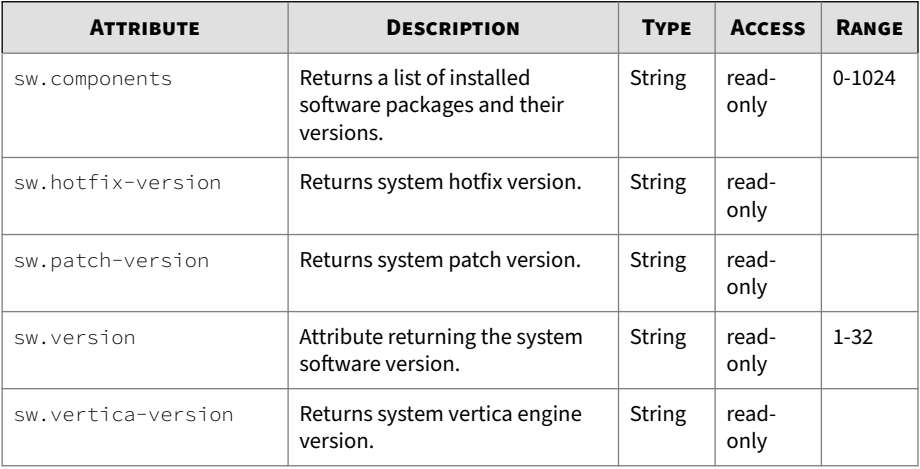

## **sys**

Collection of system-related attribs. The attribs retain system values, including the system name, location and contact

### **sys attributes**

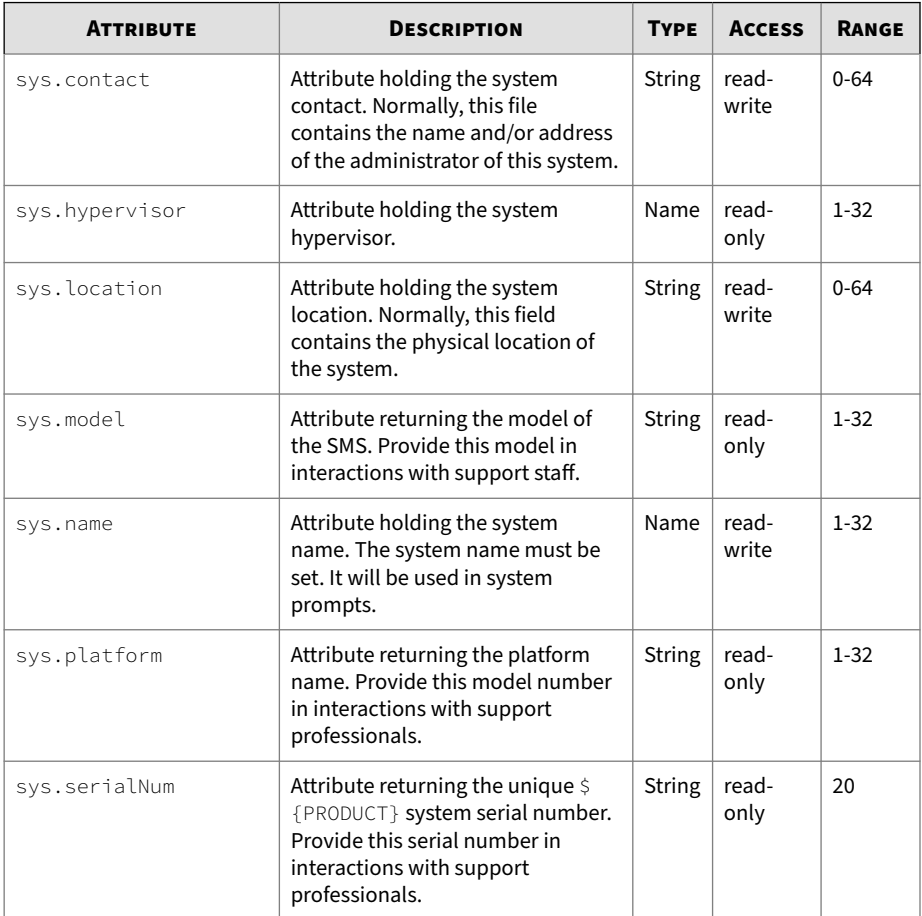

## **tacacs+**

Collection of tacacs+-related attribs. The attribs are used to enable and configure TACACS+ for the SMS. For information about managing users including user groups, passwords, and security levels, see the "Administration" chapter in the *SMS User Guide*.

## **Tacacs+ attributes**

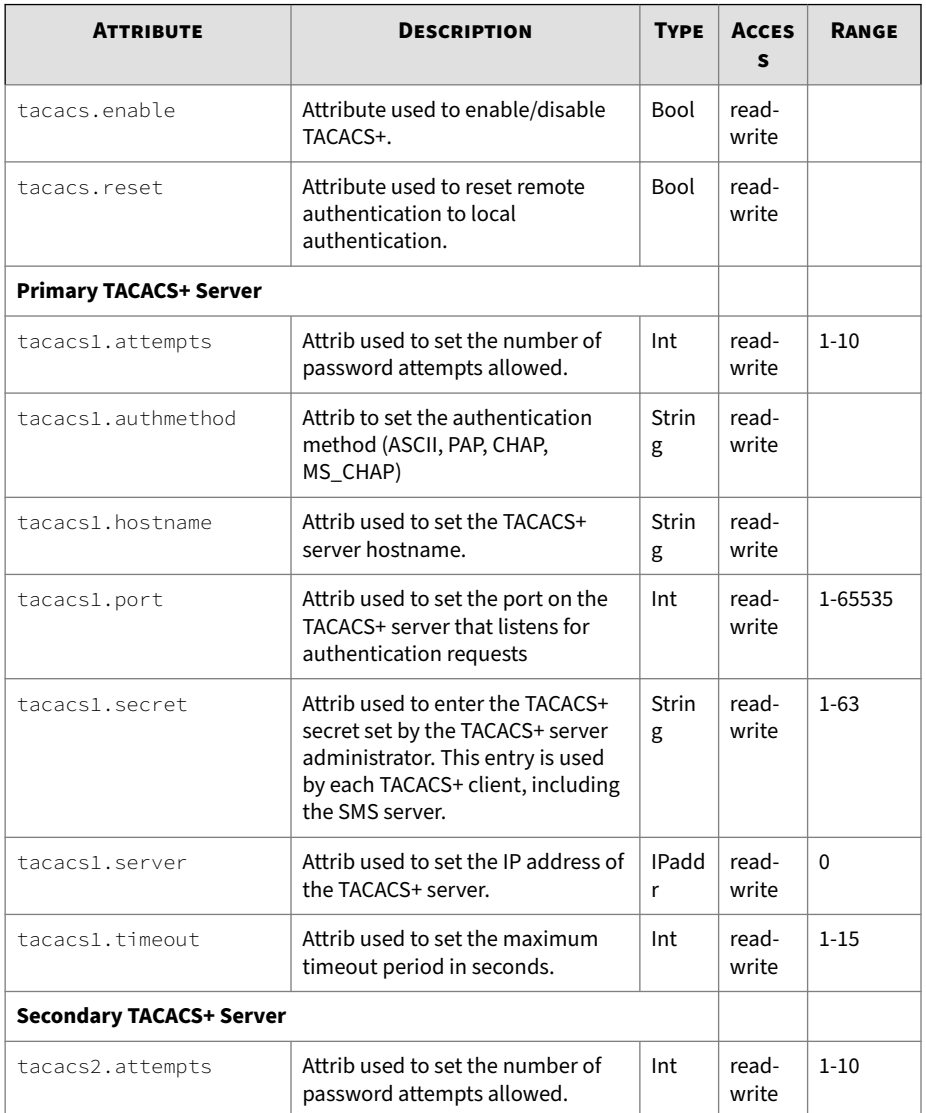

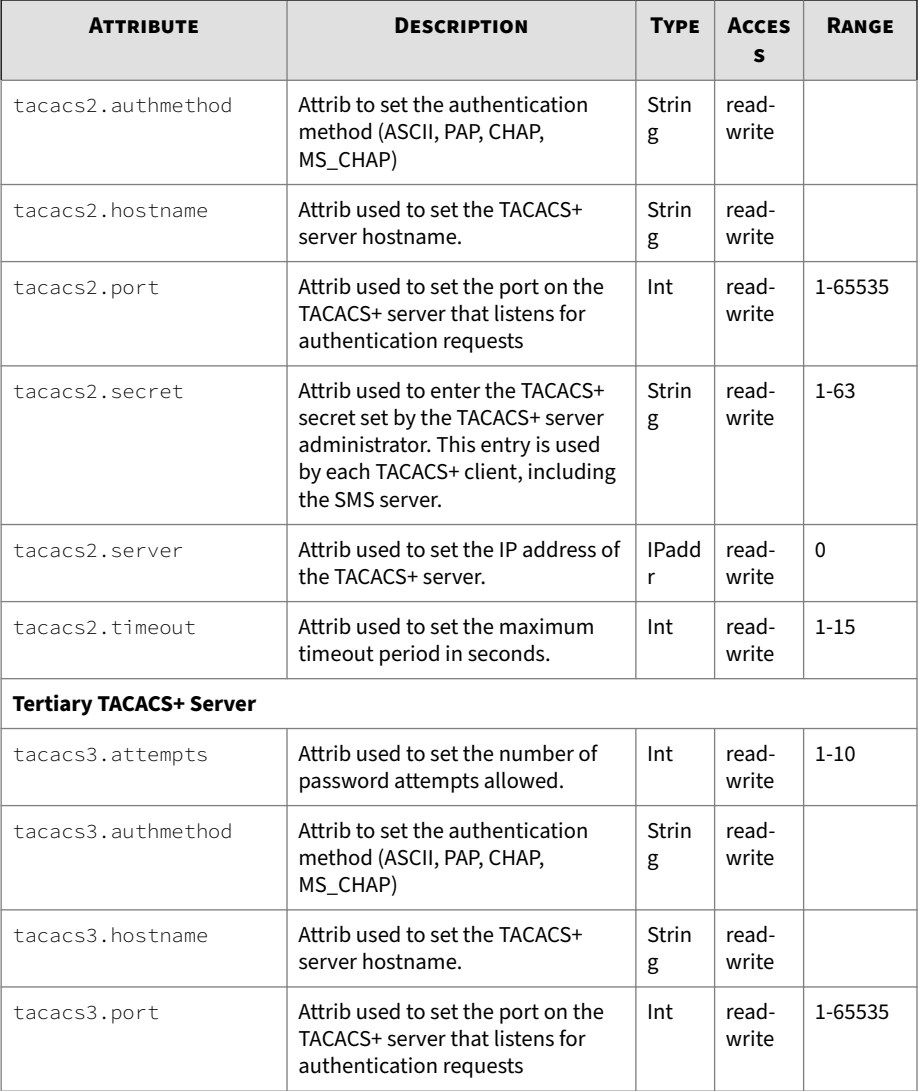

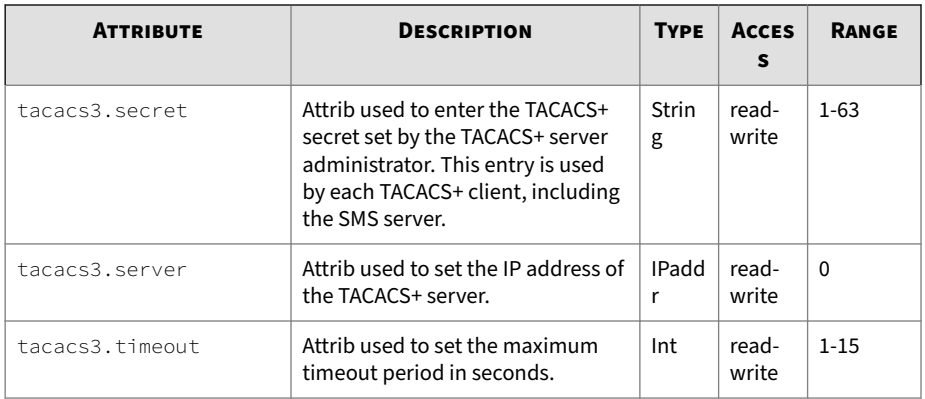

# **time**

Collection of system time attribs. The attribs are used to configure the local time zone and the current system time.

#### **See also**

ntp

## **time attributes**

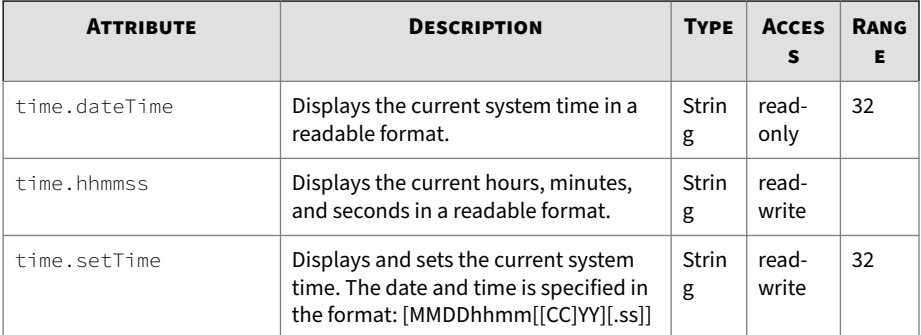

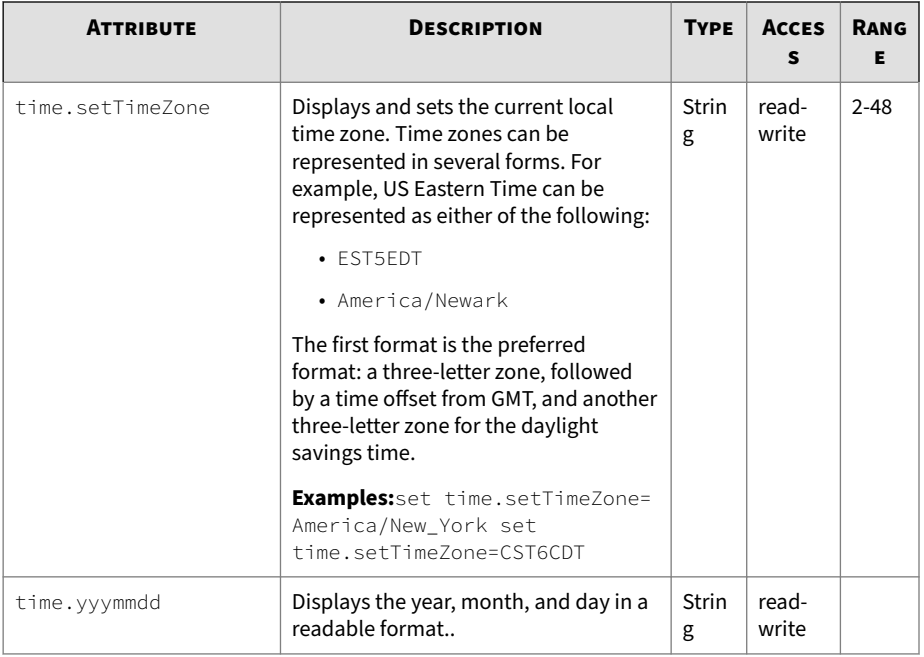

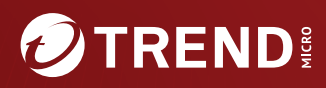

#### **TREND MICRO INCORPORATED**

225 E. John Carpenter Freeway, Suite 1500<br>Irving, Texas 75062 U.S.A.<br>Phone: +1 (817) 569-8900, Toll-free: (888) 762-8736

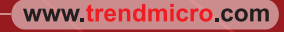

Item Code: TPEM69845/230927